<span id="page-0-0"></span>CG000377 Rev D

#### **USER GUIDE**

### Targeted Gene Expression - Spatial

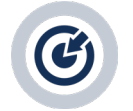

FOR USE WITH

Target Hybridization Kit, 16 rxns PN-1000248 Library Amplification Kit, 16 rxns PN-1000249 Human Gene Signature Panel, 16 rxns PN-1000245 Human Gene Signature Panel, 4 rxns PN-1000258 Human Immunology Panel, 16 rxns PN-1000246 Human Immunology Panel, 4 rxns PN-1000259 Human Pan-Cancer Panel, 16 rxns PN-1000247 Human Pan-Cancer Panel, 4 rxns PN-1000260 Human Neuroscience Panel, 16 rxns PN-1000278 Human Neuroscience Panel, 4 rxns PN-1000277

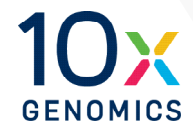

#### **Notices**

#### Document Number

CG000377 • Rev D

#### Legal Notices

© 2022 10x Genomics, Inc. (10x Genomics). All rights reserved. Duplication and/or reproduction of all or any portion of this document without the express written consent of 10x Genomics, is strictly forbidden. Nothing contained herein shall constitute any warranty, express or implied, as to the performance of any products described herein. Any and all warranties applicable to any products are set forth in the applicable terms and conditions of sale accompanying the purchase of such product. 10x Genomics provides no warranty and hereby disclaims any and all warranties as to the use of any third-party products or protocols described herein. The use of products described herein is subject to certain restrictions as set forth in the applicable terms and conditions of sale accompanying the purchase of such product. A non-exhaustive list of 10x Genomics' marks, many of which are registered in the United States and other countries can be viewed at: [www.10xgenomics.com/trademarks.](https://www.10xgenomics.com/legal-notices/#trademarks) 10x Genomics may refer to the products or services offered by other companies by their brand name or company name solely for clarity, and does not claim any rights in those third-party marks or names. 10x Genomics products may be covered by one or more of the patents as indicated at[:www.10xgenomics.com/patents](http://www.10xgenomics.com/patents). The use of products described herein is subject to 10x Genomics Terms and Conditions of Sale, available at [www.10xgenomics.com/legal-notices,](http://www.10xgenomics.com/legal-notices) or such other terms that have been agreed to in writing between 10x Genomics and user. All products and services described herein are intended FOR RESEARCH USE ONLY and NOT FOR USE IN DIAGNOSTIC PROCEDURES.

#### Instrument & Licensed Software Updates Warranties

Updates to existing Instruments and Licensed Software may be required to enable customers to use new or existing products. In the event of an Instrument failure resulting from an update, such failed Instrument will be replaced or repaired in accordance with the 10x Limited Warranty, Assurance Plan or service agreement, only if such Instrument is covered by any of the foregoing at the time of such failure. Instruments not covered under a current 10x Limited Warranty, Assurance Plan or service agreement will not be replaced or repaired.

#### Support

Email[: support@10xgenomics.com](mailto:support%4010xgenomics.com?subject=) 10x Genomics 6230 Stoneridge Mall Road Pleasanton, CA 94588 USA

#### Document Revision **Summary**

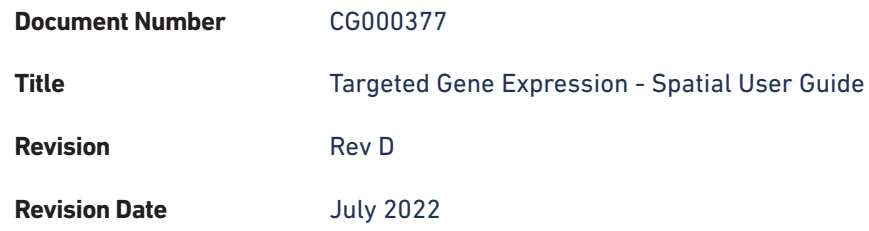

#### Specific Changes:

- Updated with new IDT Hyb Panels (page 10, 25, 31).
- Updated with NextSeq 1000/2000 in Library Loading (page 43).

#### General Changes:

• Updated for general minor consistency of language and terms throughout.

### <span id="page-3-0"></span>Table of Contents

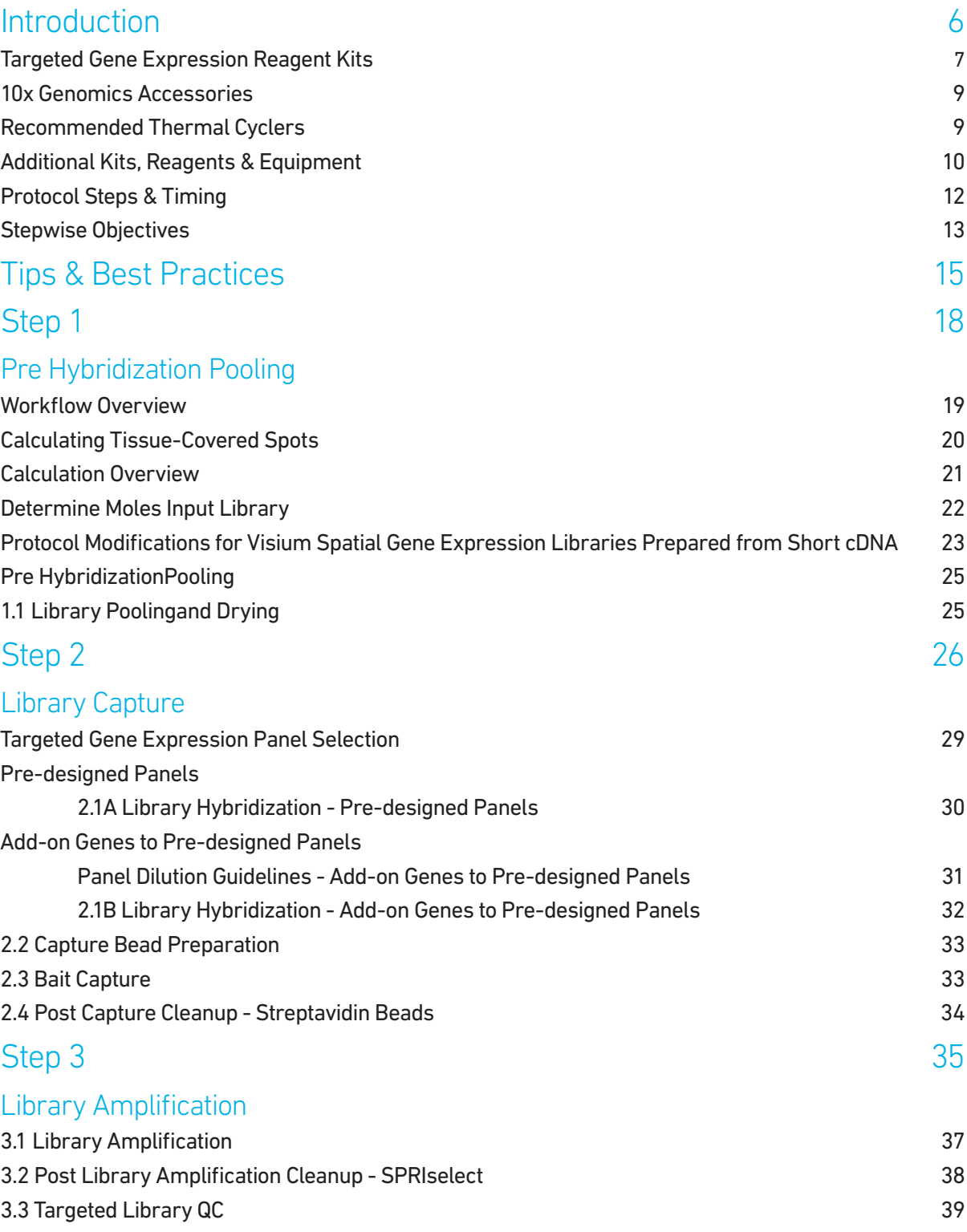

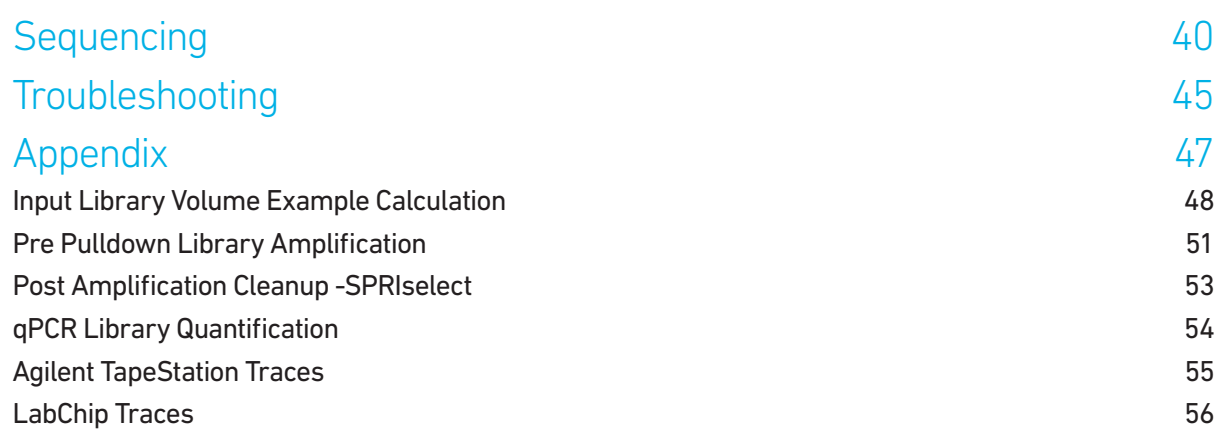

### <span id="page-5-0"></span>Introduction

Targeted Gene Expression Reagent Kits 10x Genomics Accessories Recommended Thermal Cyclers Additional Kits, Reagents & Equipment Protocol Steps & Timing Stepwise Objectives

#### <span id="page-6-0"></span>Targeted Gene Expression Reagent Kits

Refer to SDS for handling and disposal information.

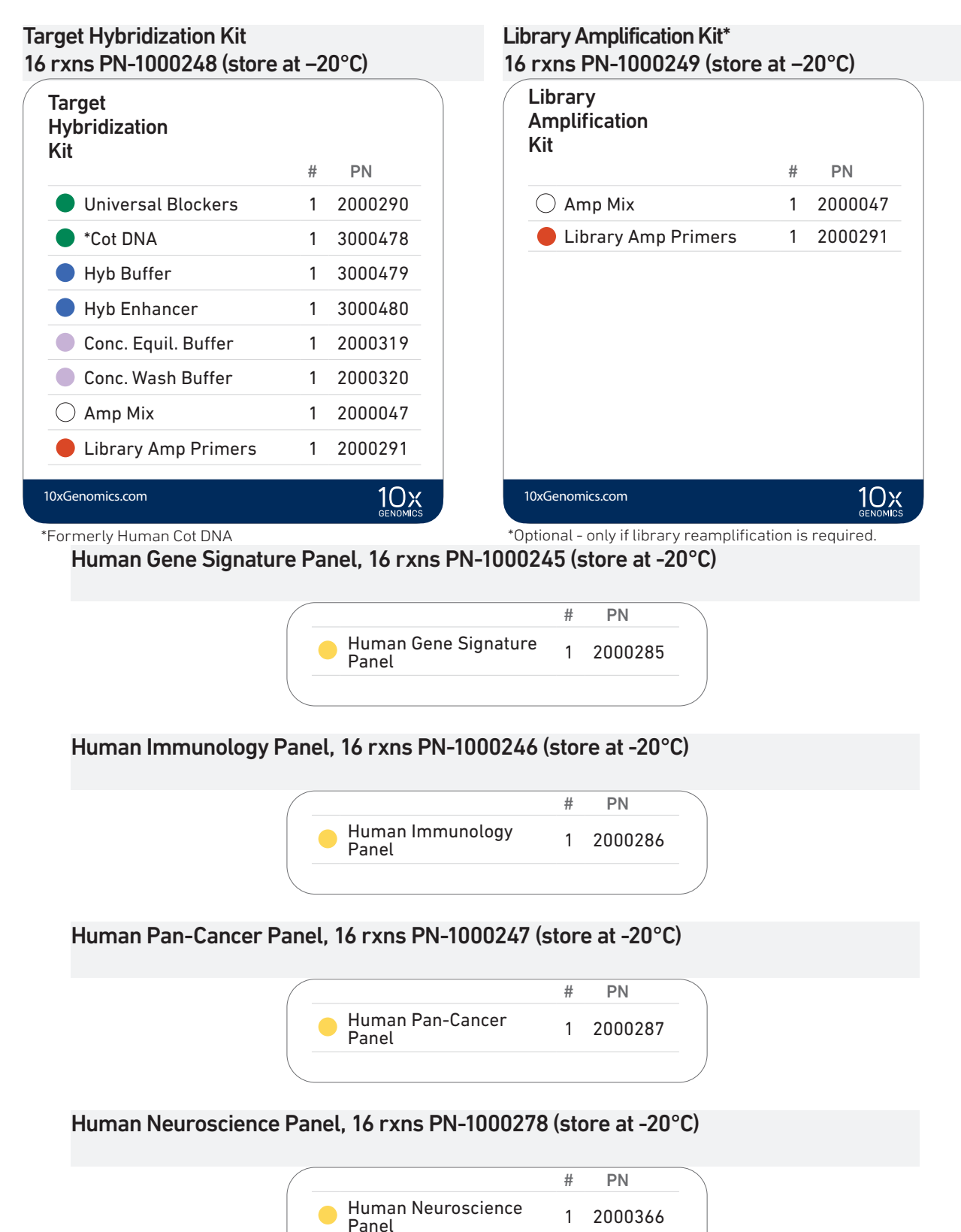

#### Targeted Gene Expression Reagent Kits

Refer to SDS for handling and disposal information.

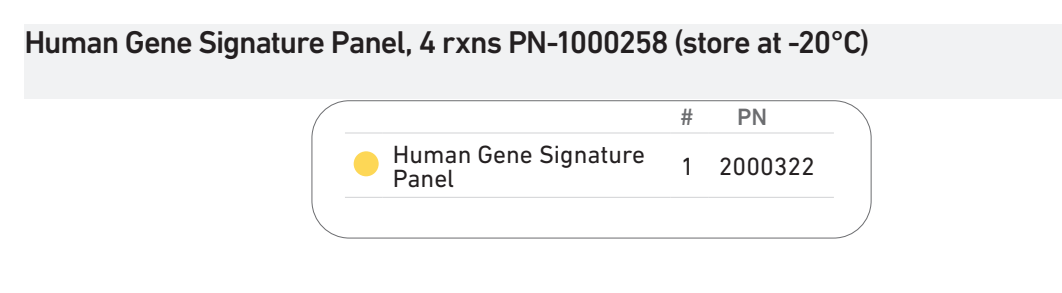

#### Human Immunology Panel, 4 rxns PN-1000259 (store at -20°C)

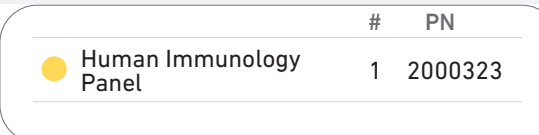

Human Pan-Cancer Panel, 4 rxns PN-1000260 (store at -20°C)

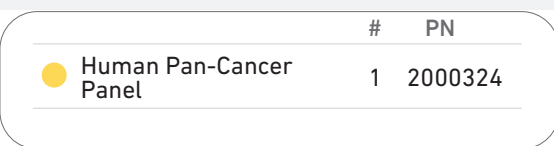

Human Neuroscience Panel, 4 rxns PN-1000277 (store at -20°C)

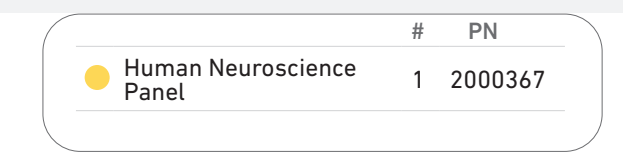

#### <span id="page-8-0"></span>10x Genomics Accessories

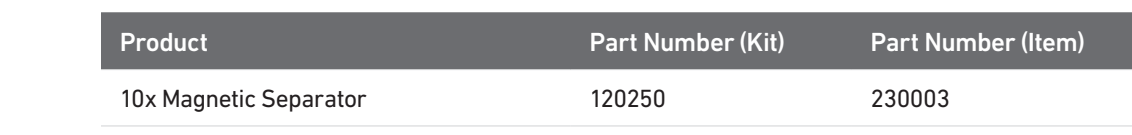

#### Recommended Thermal **Cyclers**

Thermal cyclers used must support uniform heating of 125 µl reaction volumes.

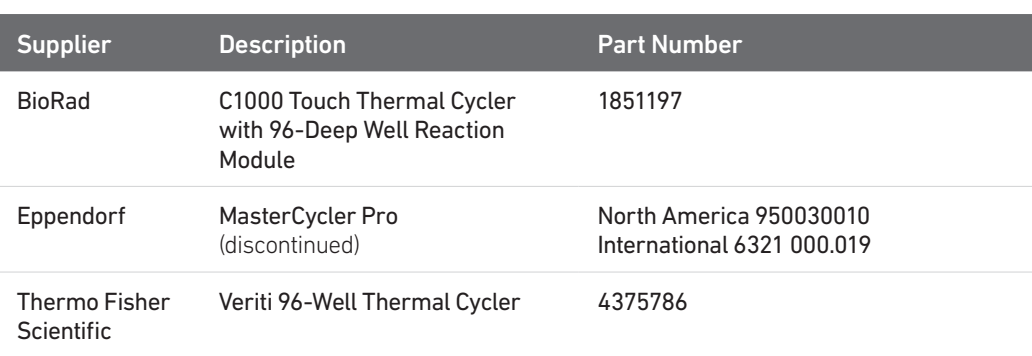

#### <span id="page-9-0"></span>Additional Kits, Reagents & Equipment

The items in the table below have been validated by 10x Genomics and are highly recommended for the Targeted Gene Expression protocol. Substituting materials may adversely affect system performance. This list may not include some standard laboratory equipment.

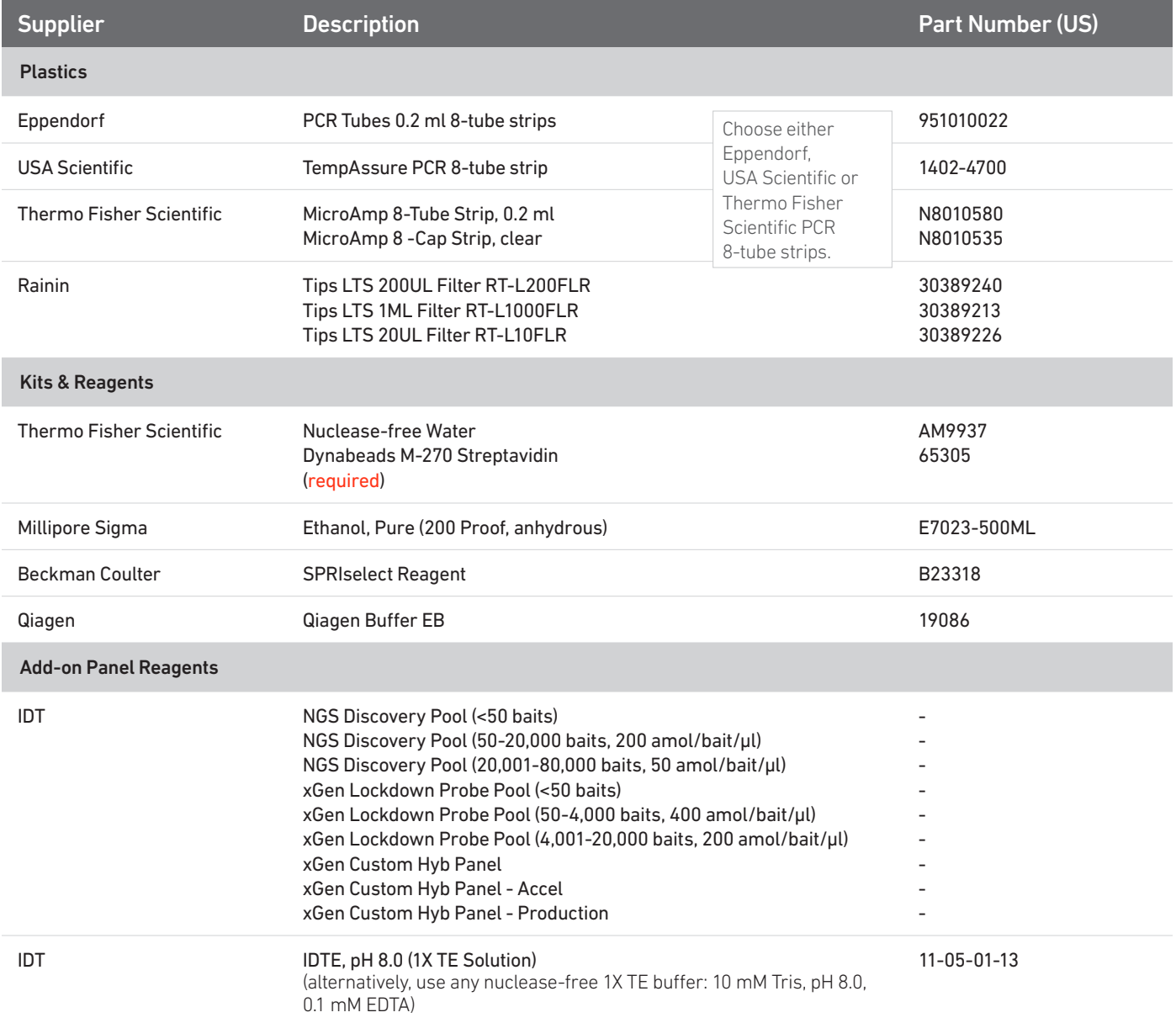

#### Additional Kits, Reagents & Equipment

The items in the table below have been validated by 10x Genomics and are highly recommended for the Targeted Gene Expression protocol. Substituting materials may adversely affect system performance. This list may not include some standard laboratory equipment.

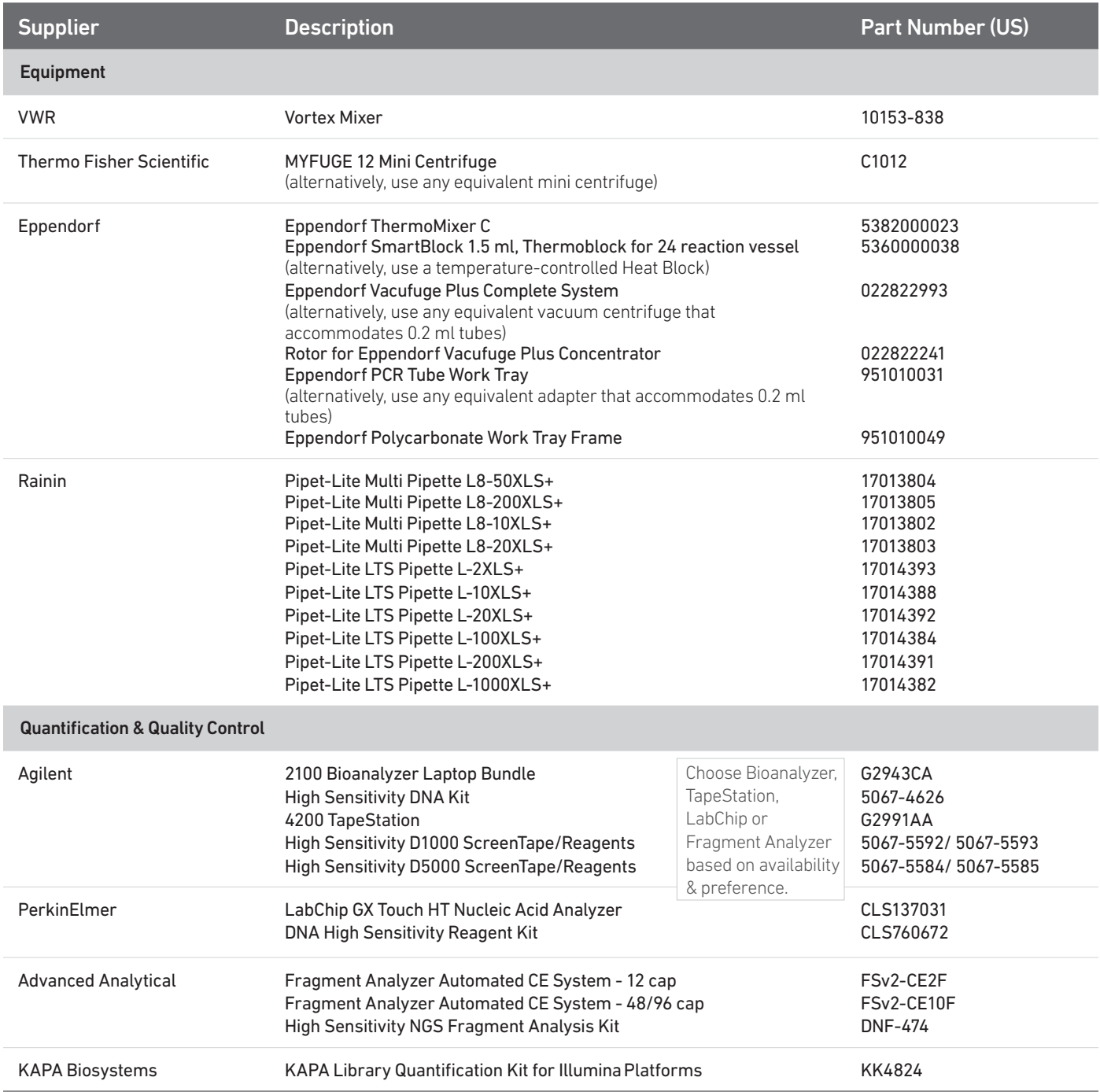

#### <span id="page-11-0"></span>Protocol Steps & Timing

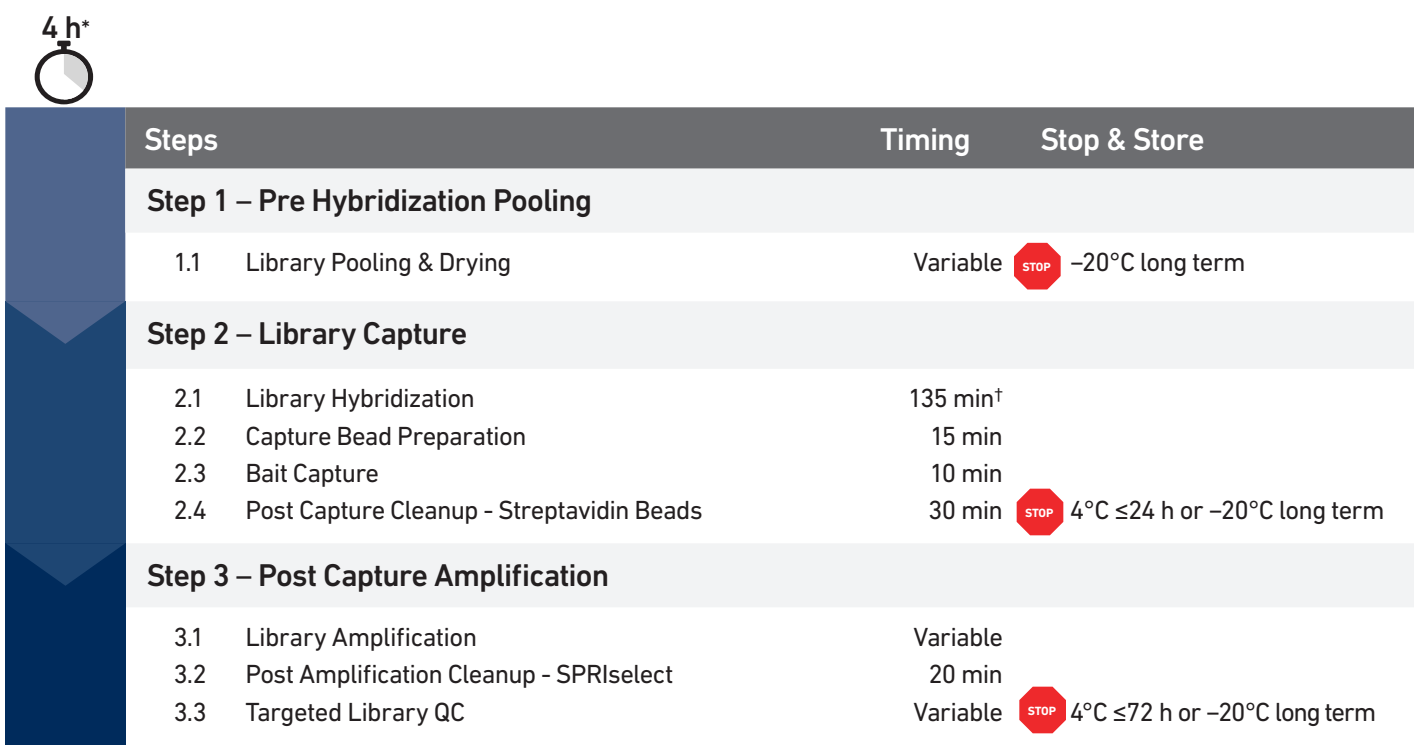

\*~4 h workflow, excluding library drying, library amplification, & QC steps. Does not account for overnight library hybridization if working with Visium Spatial Gene Expression libraries prepared from short cDNA.

†Library Hybridization is extended to overnight if working with Visium Spatial Gene Expression libraries prepared from short cDNA.

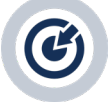

<span id="page-12-0"></span>Stepwise Objectives The Targeted Gene Expression product is a modular enrichment kit designed to enrich libraries for relevant genes, while decreasing sequencing requirements by up to 90%. Target enrichment is achieved by a hybrid capture workflow. Gene-specific, biotinylated baits are hybridized to their complement in the library, bound to streptavidin beads, and washed to remove non-targeted library molecules. The bead-bound, targeted library fragments are amplified to produce sequencing-ready libraries. Biotinylated baits are provided as pre-designed panels targeting human genes. Custom panels targeting human genes or exogenous sequences may be generated using the 10x Genomics Custom Panel Designer on the 10x Genomics website.

> This document outlines the protocol for generating Targeted Gene Expression libraries from Visium Spatial Gene Expression libraries that have been generated previously using the Visium Spatial Gene Expression Reagent Kits User Guide (Document CG000239, Rev D and onward). For generating Targeted Gene Expression libraries from Chromium Single Cell 3' or 5' Gene Expression libraries, consult the Targeted Gene Expression Reagent Kits - Single Cell User Guide (Document CG000293).

#### Targeted Gene Expression Bait Design

are single stranded, 120 nt DNA oligonucleotides with a 5' biotin modification. Each bait targets a unique library molecule. Baits span all mature mRNA sequences, including UTRs and all annotated isoforms.

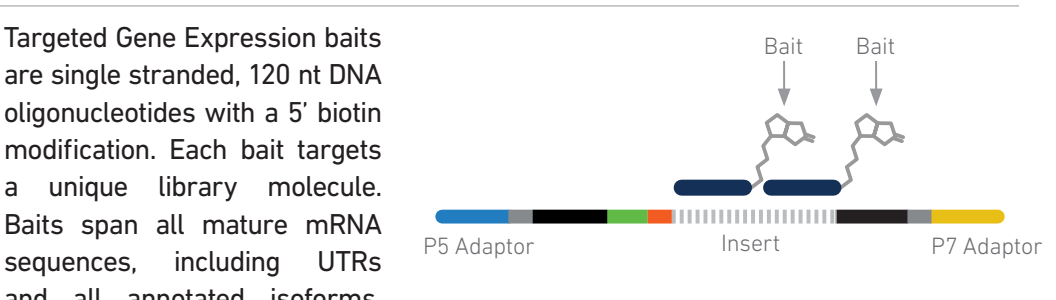

#### Step 1 Pre Hybridization Pooling

This workflow may be performed with a single library or a library pool in which up to eight libraries are multiplexed on a single baitset.

Prior to library capture, library pools or single libraries are mixed with Universal Blockers and Cot DNA and concentrated.

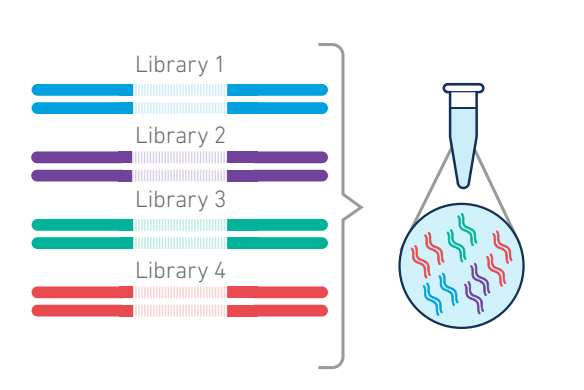

#### Step 2 Library Capture

Baits are added to the concentrated library for hybridization, followed by the addition of streptavidin beads. The mix is incubated to conjugate biotinylated baits to streptavidin beads. Subsequent washes remove non-hybridized library molecules.

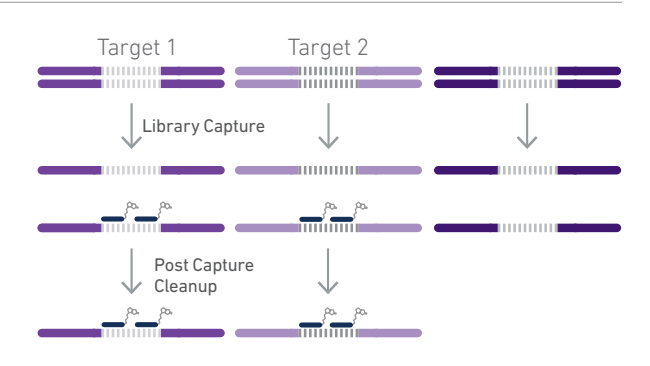

Step 3 Post Capture Amplification Hybridized library molecules bound to streptavidin beads are amplified with Illumina P5 and P7 primers prior to sequencing.

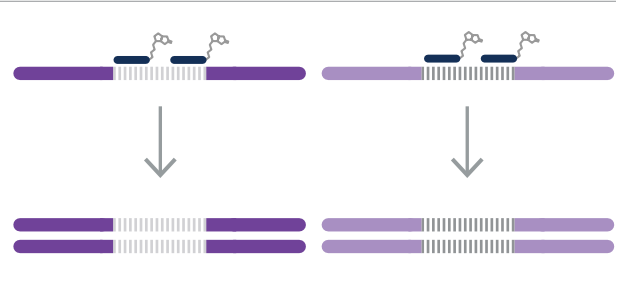

Step 4 **Sequencing**  Targeted libraries have structures identical to the libraries produced by the underlying gene expression assay. They are standard Illumina paired-end constructs that are flanked with P5/P7, necessary for binding to the Illumina flow cell. The 10x Barcode and UMI are encoded in Read 1, while Read 2 is used to sequence the cDNA fragment.

Illumina sequencer compatibility, sample indices, library loading and pooling for sequencing are summarized in the sequencing chapter of this User Guide. For sequencing parameter information for specific library types, consult the relevant User Guide.

### <span id="page-14-0"></span>Tips & Best Practices **TIPS**

#### Icons

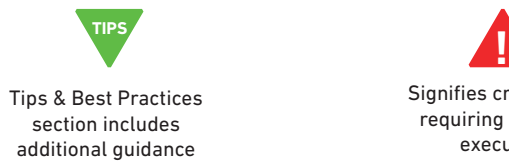

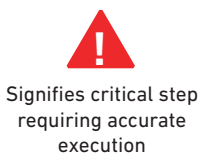

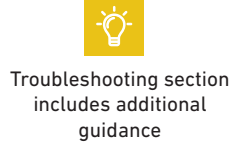

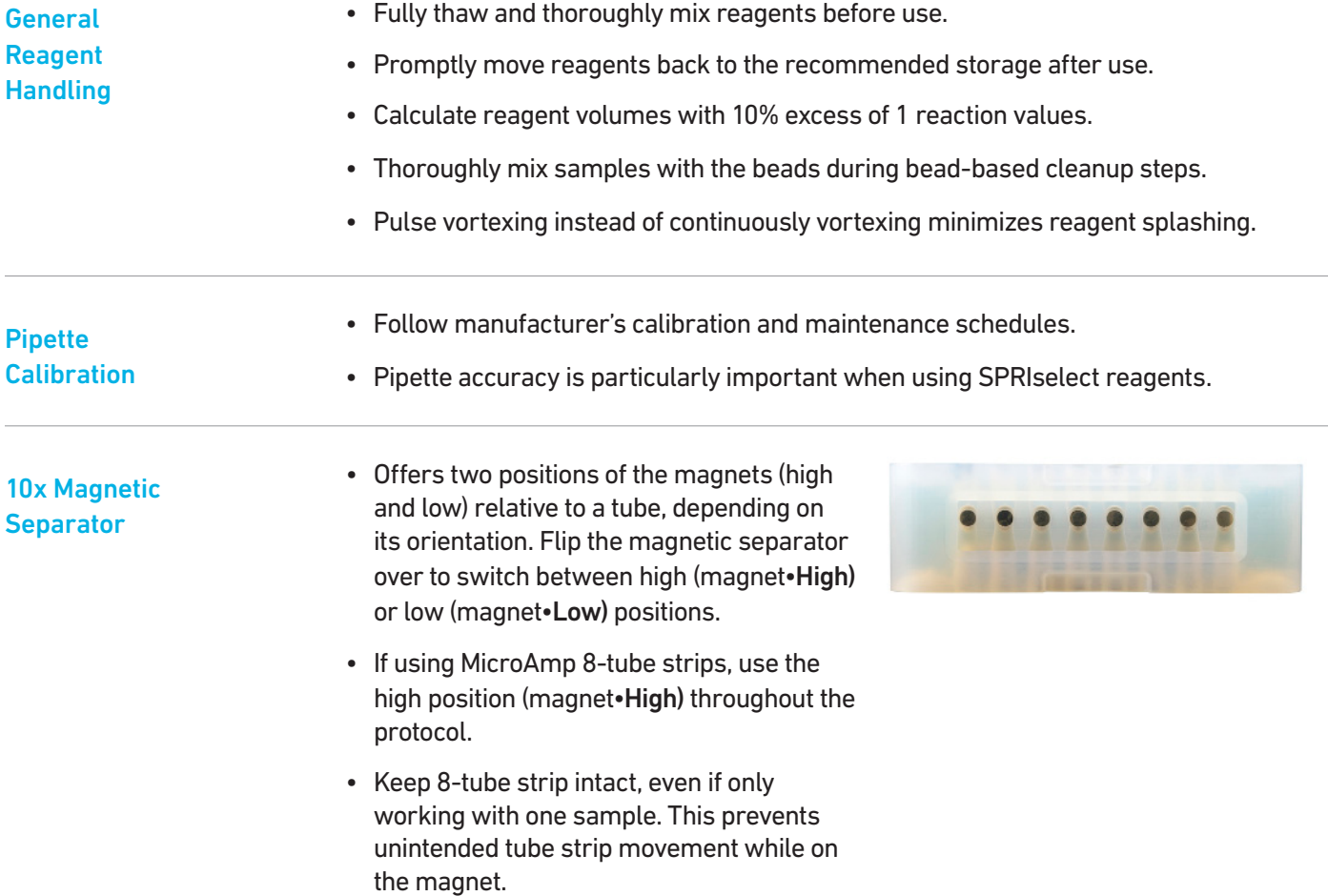

#### Magnetic Bead Cleanup Steps

- During magnetic bead based cleanup steps that specify waiting "until the solution clears", visually confirm clearing of solution before proceeding to the next step. See adjacent panel for an example.
- The time needed for the solution to clear may vary based on specific step, reagents, volume of reagents etc.
- Magnetic beads settle quickly. Ensure that beads are fully resuspended before adding to samples.

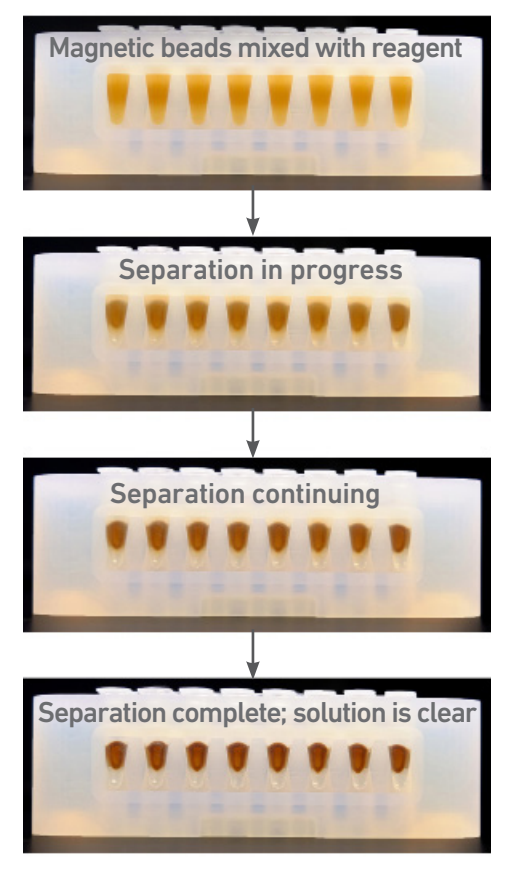

#### **SPRIselect** Cleanup & Size Selection

- After aspirating the desired volume of SPRIselect reagent, examine the pipette tips before dispensing to ensure the correct volume is transferred.
- Pipette mix thoroughly as insufficient mixing of sample and SPRIselect reagent will lead to inconsistent results.
- Use fresh preparations of 80% Ethanol.

# <span id="page-17-0"></span>Step 1

### **Pre Hybridization Pooling**

1.1 Library Pooling and Drying

#### <span id="page-18-0"></span>Workflow Overview

#### Targeted Gene Expression workflow

The Targeted Gene Expression workflow may be performed with a single library or a library pool, as shown in the following examples. Each library pool accommodates up to eight input libraries. A downloadable worksheet (Targeted Gene Expression Pooling Worksheet, Document CG000296) for calculations relevant to pooling is available on the 10x Genomics Support website. SPRIselect beads from the original library cleanup will negatively affect assay performance. Ensure that libraries are free from SPRIselect beads. Refer to Troubleshooting for more information.

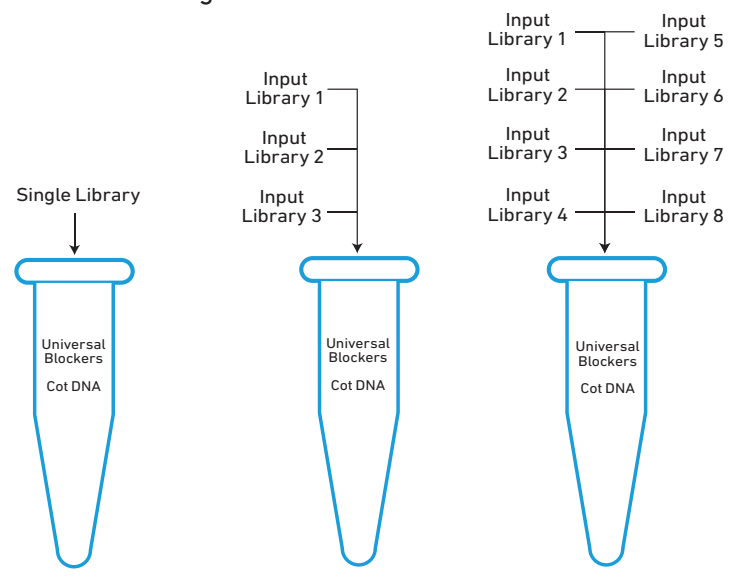

#### Single Library

- Add library volume equivalent to 300 ng DNA/sample in each tube of an 8-tube strip and proceed to step 1.1.
- If the amount of input library required is greater than the amount available, the library can be reamplified as described in the Pre Pulldown Library Amplification section in the Appendix.

#### Library Pool

- Calculate input library volume based on the Calculation Overview on the next page.
- If less than the calculated required amount of DNA  $\sim$ 300 ng/library, depending on pooling strategy) is available, perform the amplification steps described in the Appendix.
- Do not pool Visium Spatial Gene Expression libraries with Chromium Single Cell 3' or 5' Gene Expression libraries. If targeting Chromium Single Cell libraries, consult the Targeted Gene Expression Reagent Kits - Single Cell User Guide (CG000293).
- Do not pool libraries with the same sample index.
- For optimal performance, pool libraries prepared from similar tissue types with similar expected numbers of tissue-covered spots.

#### <span id="page-19-0"></span>Calculating Tissue-Covered Spots

When pooling Visium Spatial Gene Expression libraries, pooling calculations take into account the number of tissue-covered spots. Estimating the number of tissue-covered spots can be performed visually, or by using the Visium Manual Alignment Wizard in Loupe Browser for a more accurate measurement. If estimating visually, multiply the percent coverage by the total number of gene expression spots (4,992) to get the number of tissue-covered spots. If using Loupe Browser, the number of tissue-covered spots will be displayed during the "Identify Tissue" step. For more information, consult the 10x Genomics Support website.

#### Example: Estimate Coverage Area

- Estimate the approximate Capture Area (%) covered by the tissue section.
- Example calculation for 60% coverage:  $(0.60 \times 4,992 \text{ total spots}) = 2,995.2 \text{ tissue-covered}$ spots.

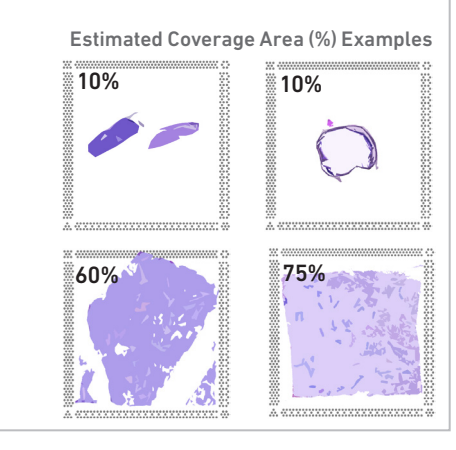

#### <span id="page-20-0"></span>Calculating library volumes needed for pooling Calculation Overview

A downloadable worksheet (Targeted Gene Expression Pooling Worksheet, Document CG000296) for these calculations is available on the 10x Genomics Support website. Refer to the Appendix for a detailed example calculation.

These calculations assume 300 ng DNA from each input library will be added to the library pool. This number is adjusted based on spot number expected, sequencing depth, and library size. If less than the calculated required amount of DNA (~300 ng/ library, depending on pooling strategy) is available, perform the amplification steps described in the Pre Pulldown Library Amplification section in the Appendix.

The following information is required for each input library: average library size (bp), library concentration (nM), tissue-covered spot number expected, and read pairs per tissue-covered spot desired.

10x Genomics recommends 5,000 to 10,000 read pairs per tissue-covered spot for predesigned panels as a starting point, but this number may need optimization.

Library size is determined from a BioAnalyzer, TapeStation, or LabChip trace, while concentration is determined using qPCR. Refer to the Appendix for representative traces and quantification instructions.

The formula used to determine input library volume needed for a library pool is:

Input Library Volume (µl)

Input Library Concentration (nM)

Input Library Moles

Input Library Moles are calculated in (1b) in the Determine Moles of Input Library section, which provides example calculations with the following data:

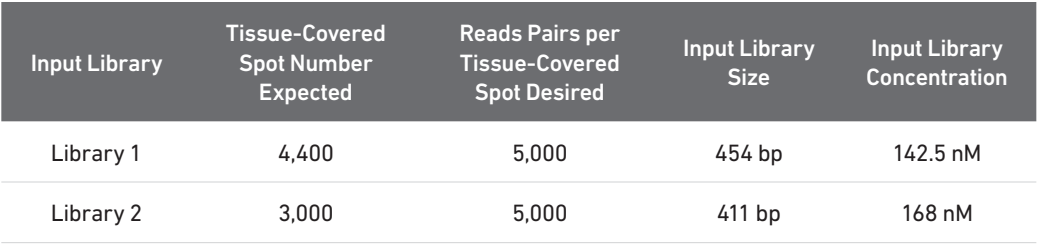

The calculated Input Library Volume for Library 1 is 8.8  $\mu$ l. The calculated Input Library Volume for Library 2 is 5.1  $\mu$ l. Example calculations are only provided for Library 1. If the calculated volume is less than  $1 \mu$ , dilute input library to lower Input Library Concentration and increase the calculated Input Library Volume.

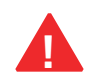

Unit conversions are not described in this Calculation Overview. Ensure that units are converted properly such that the final answer is given in the units described.

#### <span id="page-21-0"></span>Determine Moles Input Library

Determine input library moles needed to calculate input library volume for addition to the library pool (refer to previous page). Step-by-step instructions along with an example are provided below.

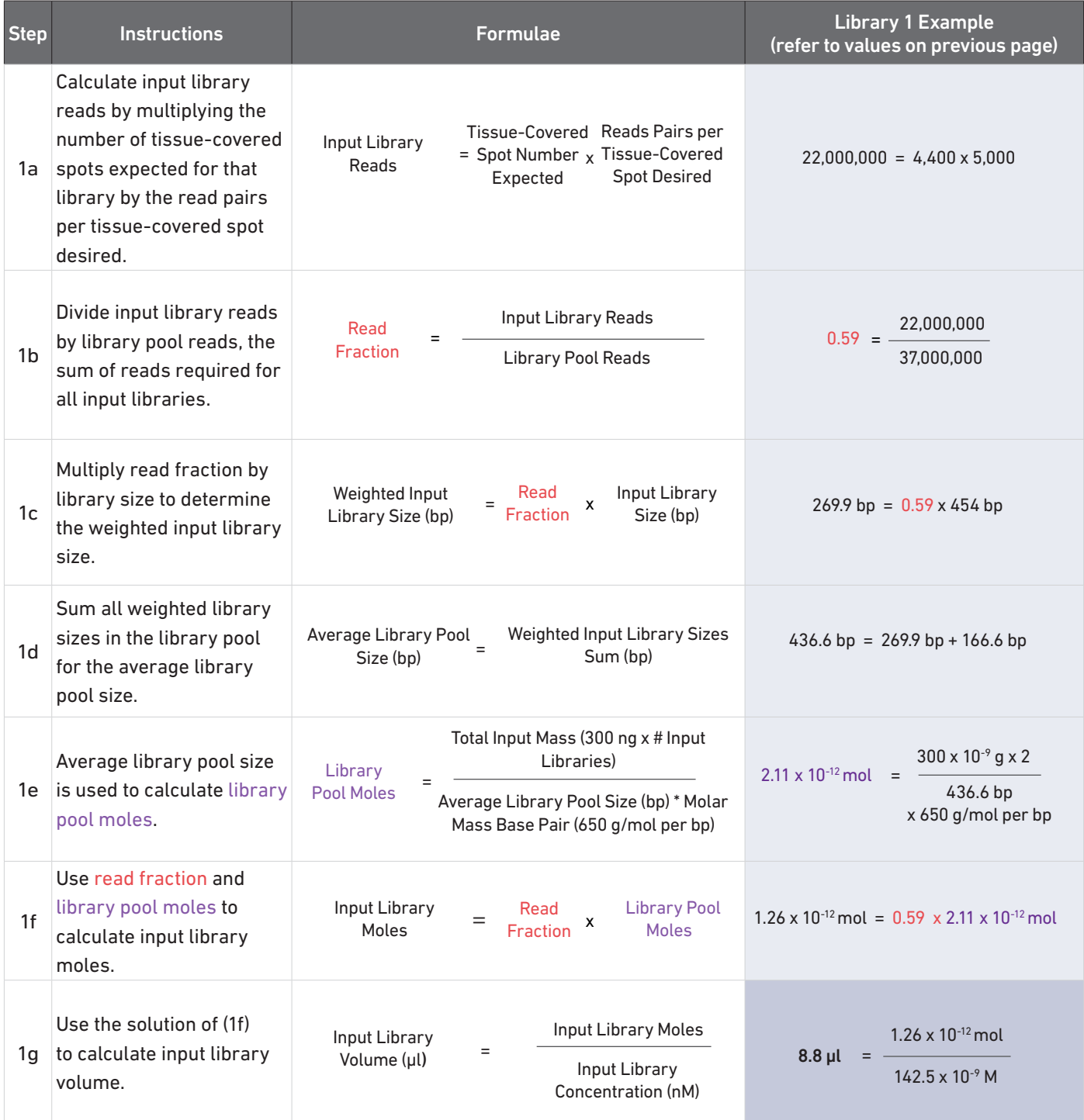

#### <span id="page-22-0"></span>Protocol Modifications for Visium Spatial Gene Expression Libraries Prepared from Short cDNA

**!**

If the average cDNA length for a Visium Spatial Gene Expression whole transcriptome analysis library is less than or equal to 700 bp, two modifications to the Targeted Gene Expression protocol are necessary. Failure to follow these protocol modifications will lead to a reduction in assay performance.

Refer to the 10x Genomics Support website for the latest User Guide for Visium Spatial Library preparation (Document CG000239). Visium Spatial Gene Expression libraries prepared using Rev A-C of the Visium Spatial Gene Expression Reagent Kits User Guide are not compatible with the Targeted Gene Expression assay.

To calculate average cDNA size from a Bioanalyzer trace, follow the steps in the table below.

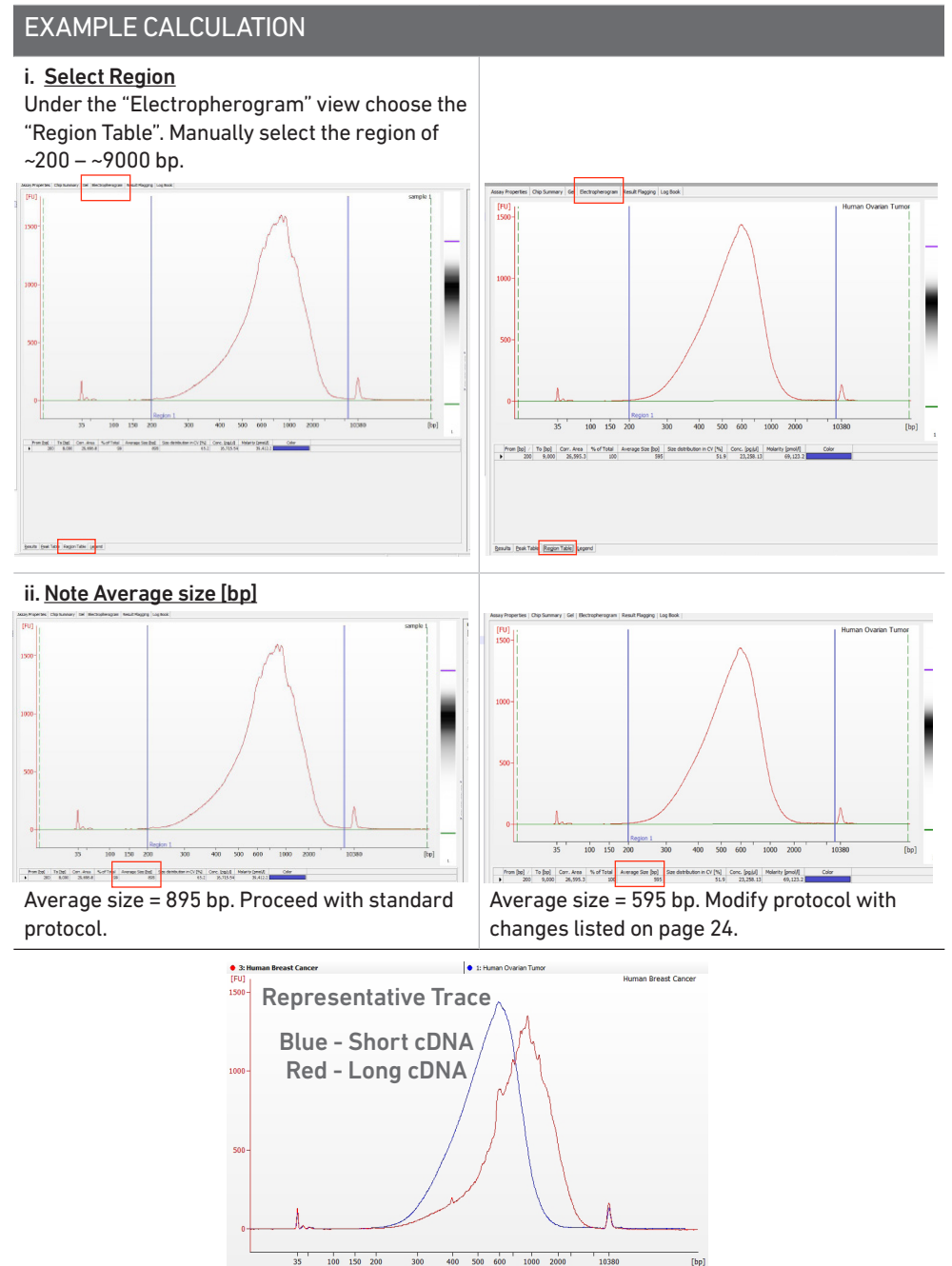

 $10380$ 

 $\frac{1}{35}$ 

Protocol Modifications for Visium Spatial Gene Expression Libraries Prepared from Short cDNA

In Step 2.1, hybridization should be extended from 2 h to overnight (16-24 h). Additionally, the temperature for bait capture and subsequent washes should be lowered to 60°C from 65°C.

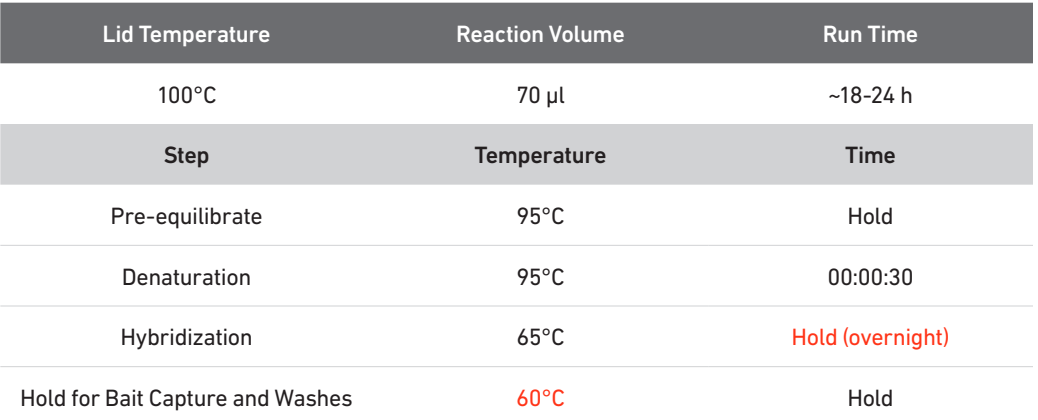

If the library pool contains both short and long cDNA length libraries, perform the short cDNA protocol. The short cDNA protocol is not detrimental to libraries that were prepared from cDNA greater than 700 bp in length. To reduce batch effects, samples that will be compared to one another within the same project should be run with the same protocol.

#### <span id="page-24-0"></span>**1.0**  Pre Hybridization Pooling

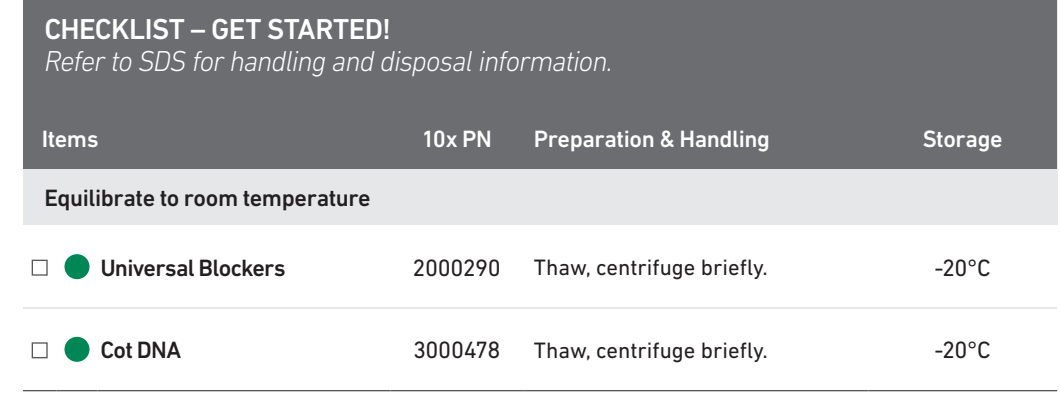

#### 1.1 Library Pooling and Drying

Pipetting volumes of less than 1  $\mu$ l may result in high variability. Refer to Calculation Overview. **!**

SPRIselect beads carried over from the original library preparation or cleanup will negatively affect assay performance. Ensure that libraries are free from SPRIselect beads. Refer to Troubleshooting for more information. **!**

**STOP**

- a. Add 20 µl Cot DNA and 2 µl Universal Blockers to one 0.2-ml tube in a tube strip for each sample being processed. The same amount of Cot DNA and Universal Blockers are used regardless of the number of libraries pooled per sample.
- b. Add single library/library pool (see Workflow Overview) to each tube containing Cot DNA and Universal Blockers. Pipette mix 15x and centrifuge briefly.
- c. Uncap tubes and transfer tube strip to a vacuum centrifuge. If a vaccuum centrifuge is unavailable, refer to SPRIselect Library Concentration for Targted Gene Expression (CG000249) for a SPRIselect library concentration protocol alternative. Note – this requires not adding Universal Blockers at Step 1.1a.
- d. Run the vacuum centrifuge using manufacturer's recommended settings, up to 60°C, until the samples are dry. Heating is optional.
- e. Remove tube strip from vacuum centrifuge.
- f. Store at -20°C for long-term storage, or proceed to the next step.

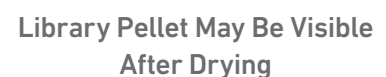

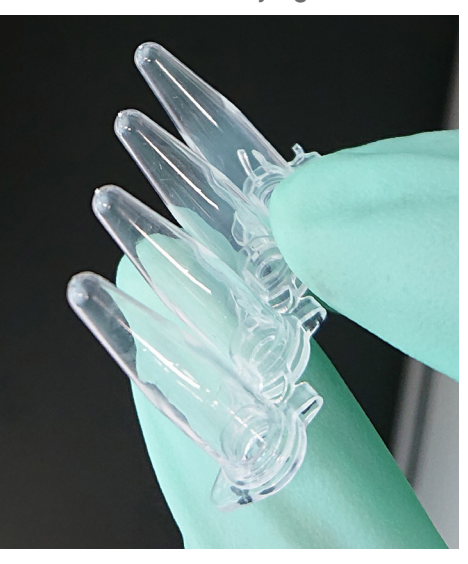

### <span id="page-25-0"></span>Step 2

### **Library Capture**

- 2.1 Library Hybridization
- 2.2 Capture Bead Preparation
- 2.3 Bait Capture
- 2.4 Post Capture Cleanup Streptavidin Beads

<span id="page-26-0"></span>2.0 Library Capture

#### CHECKLIST – GET STARTED!

*Refer to SDS for handling and disposal information.*

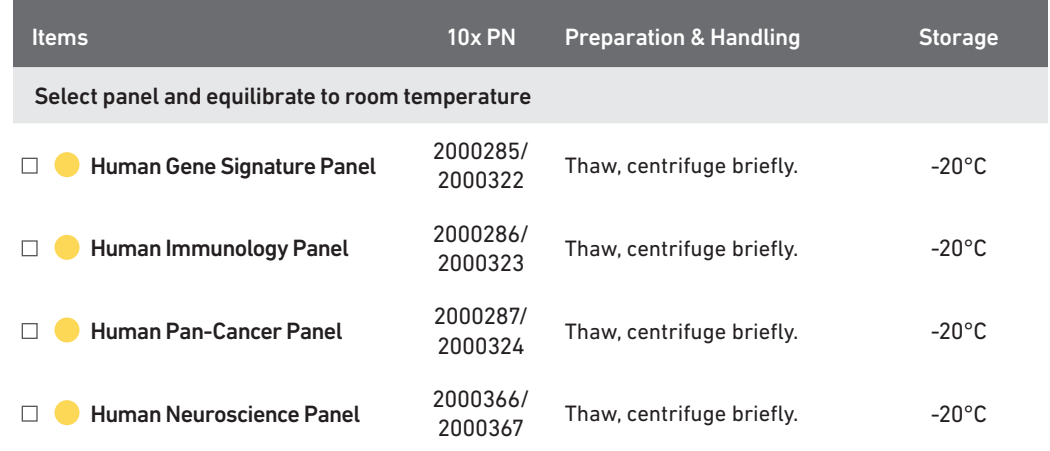

If adding genes to a pre-designed panel, proceed to relevant Panel Dilution Guidelines.

Equilibrate to room temperature

**!**

**!**

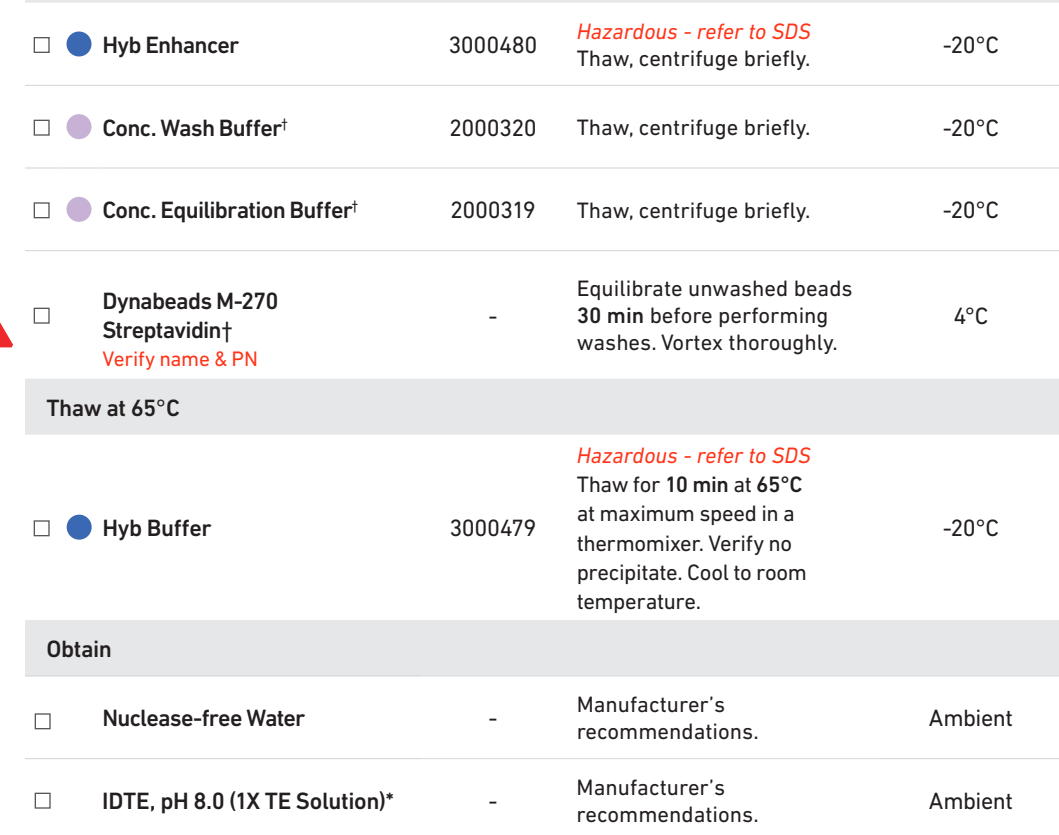

\*If adding genes to a pre-designed panel.

†If working with Visium Spatial Gene Expression libraries prepared from short cDNA, equilibrate these reagents after the overnight hybridization and before Capture Bead Preparation.

2.0 Library Capture

#### CHECKLIST – GET STARTED!

#### Prepare

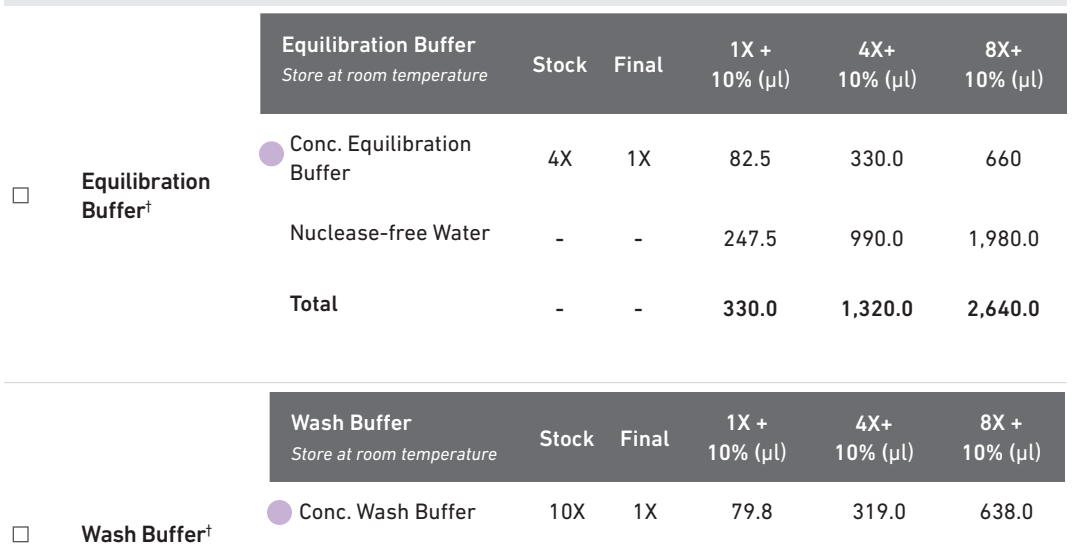

Nuclease-free Water - - 717.8 2,871.0 5,742.0

Total 1997.6 3,190.0 6,380.0

†If working with Visium Spatial Gene Expression libraries prepared from short cDNA, prepare these reagents after the overnight hybridization and before Capture Bead Preparation.

#### <span id="page-28-0"></span>Targeted Gene Expression Panel **Selection**

The Targeted Gene Expression workflow is performed with a panel of baits. 10x Genomics offers pre-designed panels that target over 1,000 human genes per panel. Custom panels targeting human genes or exogenous sequences may be added to predesigned panels with the 10x Genomics Custom Panel Designer tool. 10x Genomics supports the addition of 1-200 genes to pre-designed panels. The volume of bait pool required depends on the number of baits in the target pool. Fully Custom Panels are not supported for targeted libraries prepared from Visium Spatial libraries.

If working with pre-designed panels, proceed to step 2.1A. If adding genes to predesigned panels, proceed to Panel Dilution Guidelines - Add-on Genes to Pre-designed Panels.

If working with Visium Spatial Gene Expression libraries prepared from short cDNA, some protocol modifications are necessary. Refer to Protocol Modifications for Visium Spatial Gene Expression libraries prepared from short cDNA for more information.

#### <span id="page-29-0"></span>2.1A Library Hybridization - Pre-designed Panels

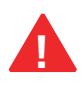

#### For Pre-designed Panels

Only if working with pre-designed panels. If adding genes to pre-designed panels, proceed to Panel Dilution Guidelines - Add-on Genes to Pre-designed Panels.

If working with Visium Spatial Gene Expression libraries prepared from short cDNA, some protocol modifications are necessary. Refer to Protocol Modifications for Visium Spatial Gene Expression Libraries Prepared from Short cDNA for more information.

a. Prepare the thermal cycler with the following Library Hybridization and Wash protocol and start the program.

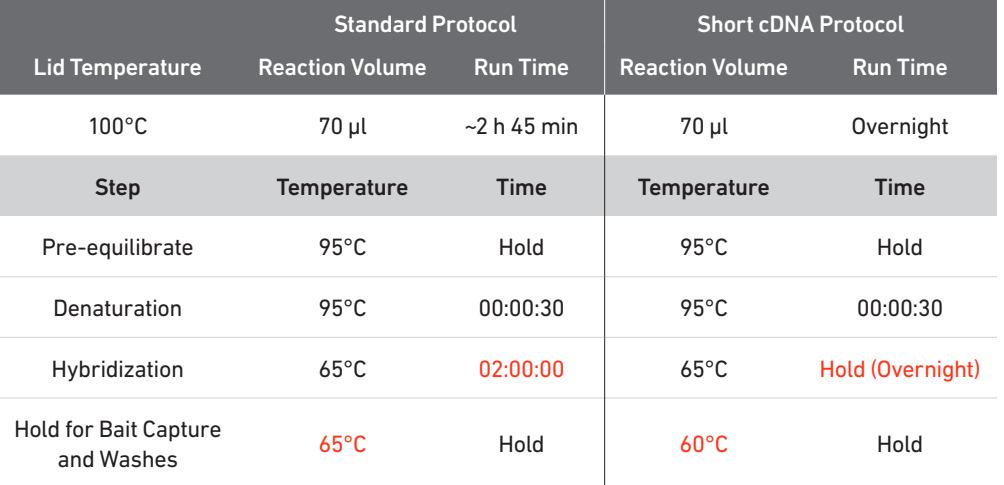

b.Prepare Hybridization Master Mix. Pipette mix 15x and centrifuge briefly. Maintain at room temperature.

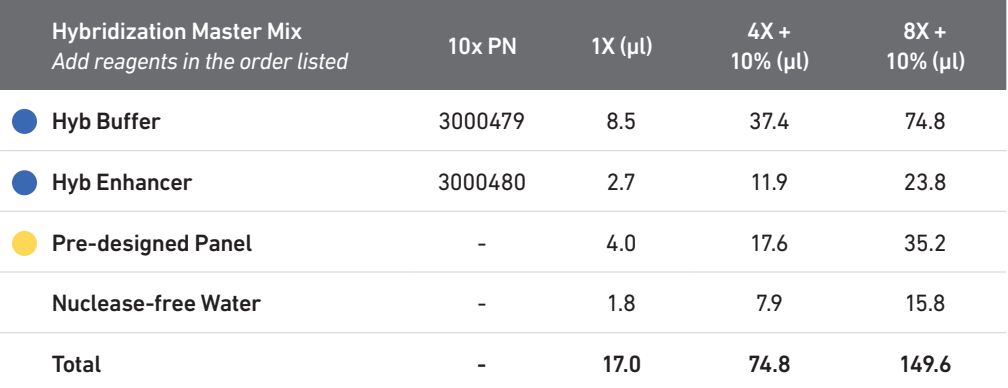

- c. Add 17 �l Hybridization Master Mix to each sample and pipette mix 15x to resuspend. Centrifuge briefly.
- d. Incubate 5 min at room temperature.
- e. Transfer library tube strip to preheated thermal cycler and advance the protocol.

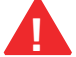

Ensure caps are tightly closed. Evaporation may result in reduced performance. **!**

f. Proceed to step 2.2 immediately after hybridization if following the standard protocol, or after overnight hybridization if following the short cDNA protocol. Ensure that streptavidin beads are maintained at room temperature for at least 30 min before proceeding to step 2.2a.

<span id="page-30-0"></span>Panel Dilution Guidelines - Add-on Genes to Pre-designed Panels

#### For Add-on Genes to Pre-designed Panels

- Prepare add-on panel working dilutions according to the Tables 1 and 2 prior to proceeding to step 2.1B.
- Add-on panels with fewer than 50 baits are duplicated to meet the minimum order threshold due to synthesis limitations. For example, an add-on panel design with 18 baits would be duplicated three times, resulting in 54 baits at a 3-fold higher concentration. Due to the higher concentration of these baits, they must be diluted twice.
- If working with add-on panels with fewer than 50 baits, perform the dilution outlined in Table 1 by diluting  $5 \mu$  of add-on panel according to the duplication factor used when ordering. For example, if baits were duplicated 3 times, combine 5 µl of baits with 10 µl IDTE pH 8.0. Carry this volume into the calculation in Table 2.
- If working with add-on panels with more than 50 baits, perform only the dilution outlined in Table 2.
- Table 2 working dilutions may be stored at -20°C for up to one month if combined with a pre-designed panel at a 1:2 ratio. For example, 2  $\mu$ l of an add-on panel at working dilution may be combined with 4  $\mu$ l of a pre-designed panel and stored with 10% overage.

Table 1. Dilution of add-on panels with less than 50 baits to account for duplication factor in bait synthesis.

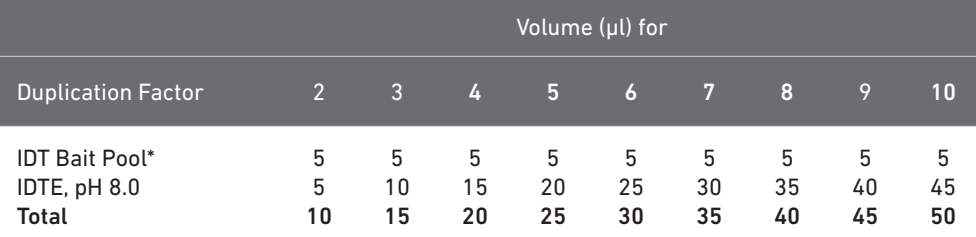

\*Applicable to IDT xGen Custom Hyb Panels, NGS Discovery Pools, and xGen Lockdown Pools

#### Table 2. Generation of add-on panel working dilutions (20 amol/bait/µl).

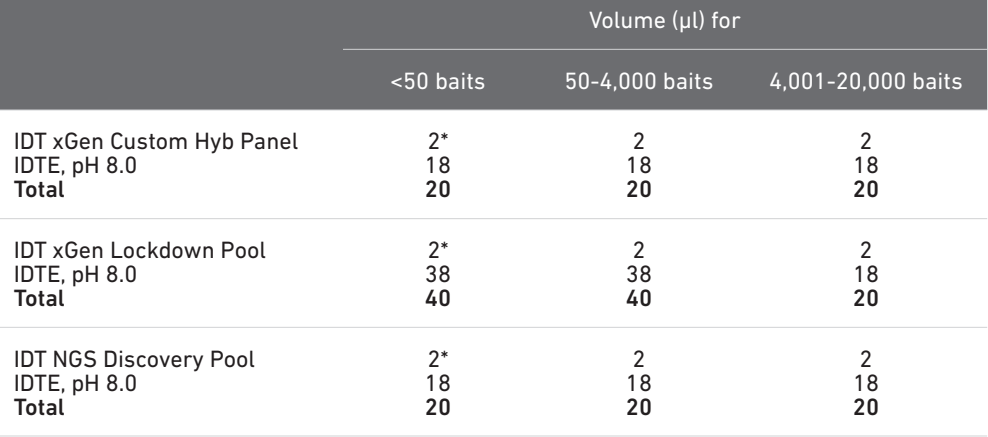

\*Volume from Table 1.

Equilibrate pre-designed panels and add-on panels to room temperature and proceed to step 2.1B.

<span id="page-31-0"></span>2.1B Library Hybridization - Add-on Genes to Predesigned Panels

**!**

#### For Add-on Genes to Pre-designed Panels

Only if adding genes to pre-designed panels. If working with pre-designed panels, proceed to step 2.1A.

If working with Visium Spatial Gene Expression libraries prepared from short cDNA, some protocol modifications are necessary. Refer to Protocol Modifications for Visium Spatial Gene Expression Libraries Prepared from Short cDNA for more information.

a. Prepare the thermal cycler with the following Library Hybridization and Wash protocol and start the program.

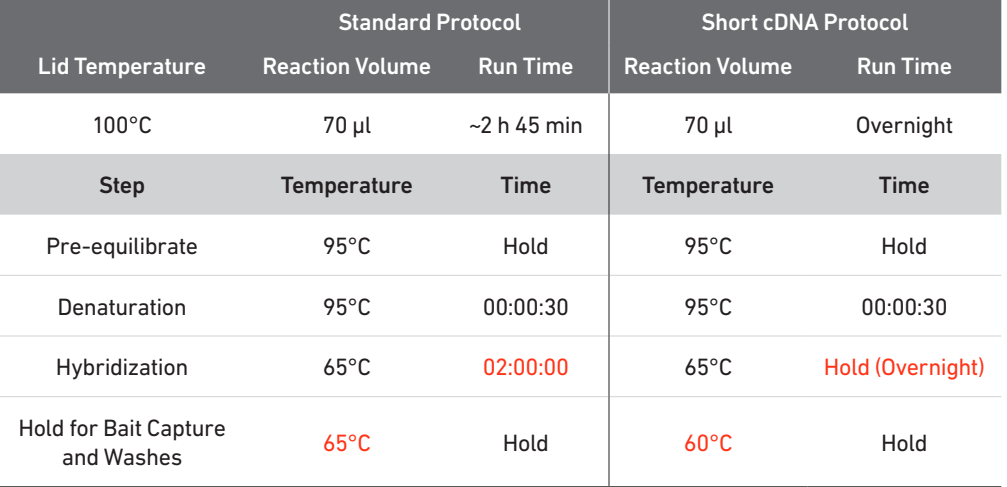

b.Prepare Hybridization Master Mix. Pipette mix 15x and centrifuge briefly. Maintain at room temperature.

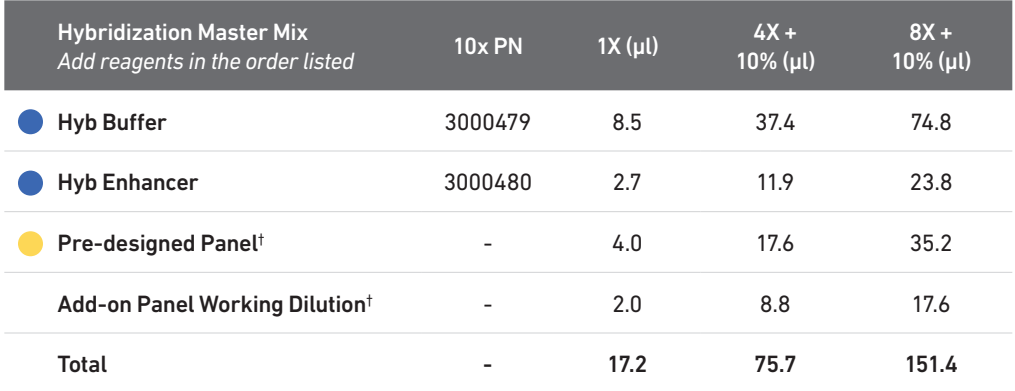

- c. Add 17 µl Hybridization Master Mix to each sample and pipette mix 15x to resuspend. Centrifuge briefly.
- d. Incubate 5 min at room temperature.

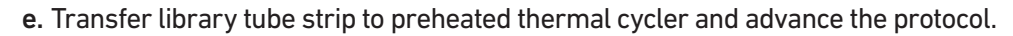

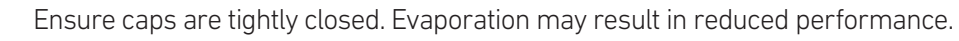

f. Proceed to step 2.2 immediately after hybridization if following the standard protocol, or after overnight hybridization if following the short cDNA protocol. Ensure that streptavidin beads are maintained at room temperature for at least 30 min before proceeding to step 2.2a.

†If add-on panels were combined with pre-designed panels for storage, replace these reagents with an appropriate volume of the combined panel. For example, use 6 �l of pre-designed panel + add on panel to replace 4 µl of predesigned panel and 2 µl of add-on panel working dilution.

#### <span id="page-32-0"></span>2.2 Capture Bead Preparation

#### a. Prepare Bead Resuspension Mix. Vortex and centrifuge briefly.

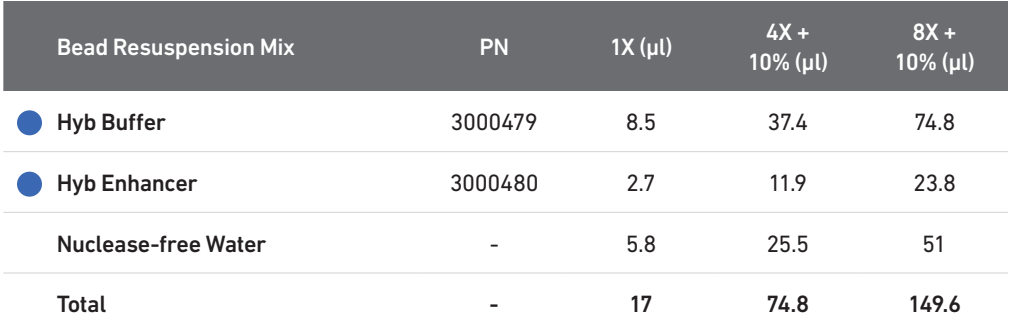

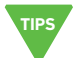

**!**

- b. Vortex to resuspend Dynabeads M-270 **[TIPS](#page-0-0)** Streptavidin Beads Before and Streptavidin. Add 50 µl streptavidin beads per sample in separate tubes in a new tube strip.
	- c. Add 100 µl Equilibration Buffer to each tube. Pipette mix 15x.
	- d. Place on a 10x Magnetic Separator•High position (magnet•High) until the solution clears. Remove supernatant. Remove from the magnet.
	- e. Repeat steps c and d two more times for a total of 3 washes. Centrifuge briefly and place on the magnet•Low. Remove excess buffer.
	- f. Resuspend each streptavidin bead pellet in 17 µl Bead Resuspension Mix. Pipette mix 15x. Maintain at room temperature during library hybridization and use within 2 h of preparation.

After Separation

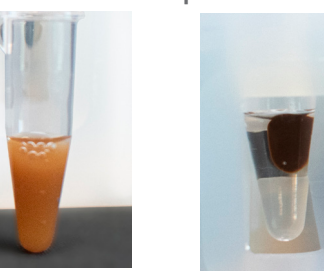

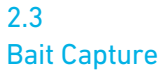

a. Remove library tube strip from thermal cycler after Hybridization.

Ensure that the thermal cycler remains at 65°C for subsequent washes. If working with Visium Spatial Gene Expression libraries prepared from short cDNA, advance the protocol to 60°C for step 2.3c.

- b. Add 17 µl resuspended streptavidin beads to each sample. Pipette mix 15x (pipette set to 17  $\mu$ l).
- c. Transfer library tube strip back to thermal cycler set to 65°C. Thermal cycler should be at 60°C if working with Visium Spatial Gene Expression libraries prepared from short cDNA.
- d. Incubate in thermal cycler for 5 min.

#### <span id="page-33-0"></span>2.4 Post Capture Cleanup - Streptavidin Beads **[TIPS](#page-0-0)**

- a. Add 100 µl Wash Buffer to each sample. Pipette mix 15x.
- b. Place on the magnet until the solution clears.
- c. Immediately remove supernatant.
- d. Remove from the magnet. Add 150 ul Wash Buffer to each bead pellet.
- e. Pipette mix 15x.
- f. Incubate in thermal cycler set to 65°C for 5 min. Thermal cycler should be at 60°C if working with Visium Spatial Gene Expression libraries prepared from short cDNA.
- g. Remove tubes from thermal cycler.
- h. Centrifuge briefly. Place on the magnet until the solution clears.
- i. Immediately remove supernatant.
- j. Repeat steps d–i three times for a total of 4 washes.

Avoid Splashing Liquid onto Cap

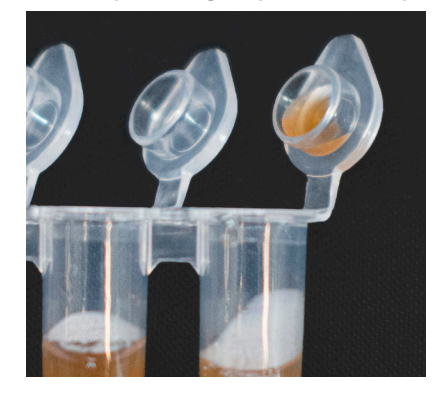

Streptavidin Bead Adherence to Tube Wall during Washes is Normal

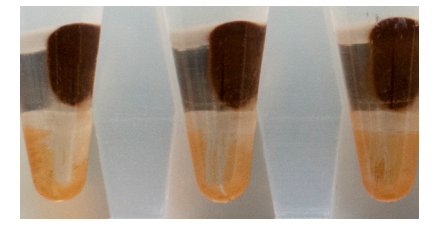

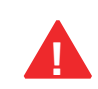

**STOP**

Remove supernatant immediately after solution clears to avoid over-cooling of samples. Ensure that samples are incubated at 65°C after each wash or at 60°C if working with Visium Spatial Gene Expression libraries prepared from short cDNA.

- k. Add 40 µl nuclease-free water to each sample to generate Target-bound Streptavidin Beads.
- **l.** Pipette mix 15x (pipette set to 35  $\mu$ l).
- m. Aliquot 20 µl of each Target-bound Streptavidin Bead sample in each tube of a new tube strip for amplification.
- n. Store remaining Target-bound Streptavidin Beads at 4°C ≤ 24 h or at -20°C for longterm storage.

# <span id="page-34-0"></span>Step 3

### **Post Capture Amplification**

- **3.1** Library Amplification
- 3.2 Post Library Amplification Cleanup SPRIselect
- 3.3 Targeted Library QC

#### 3.0 Library Amplification

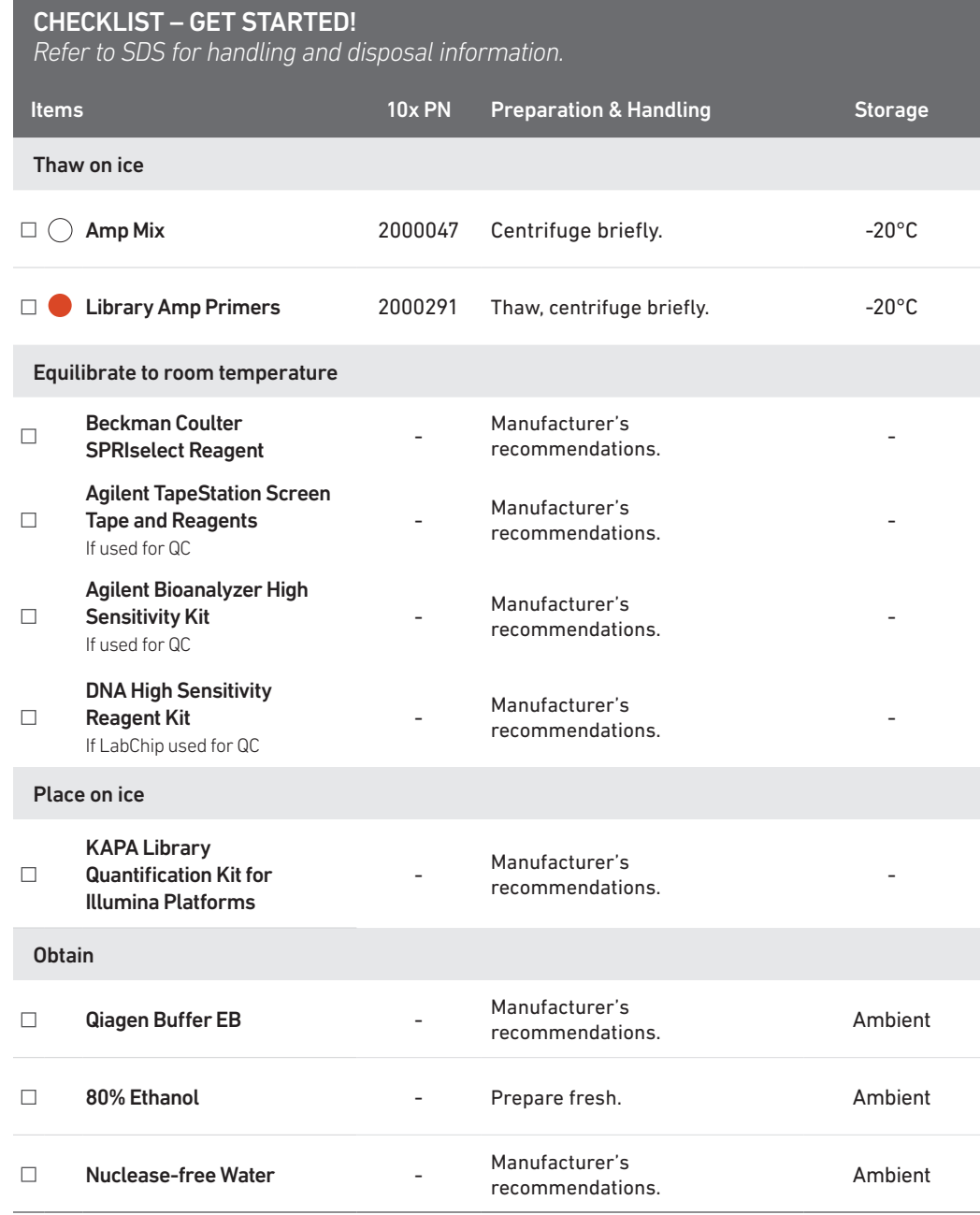

#### <span id="page-36-0"></span>3.1 Library Amplification

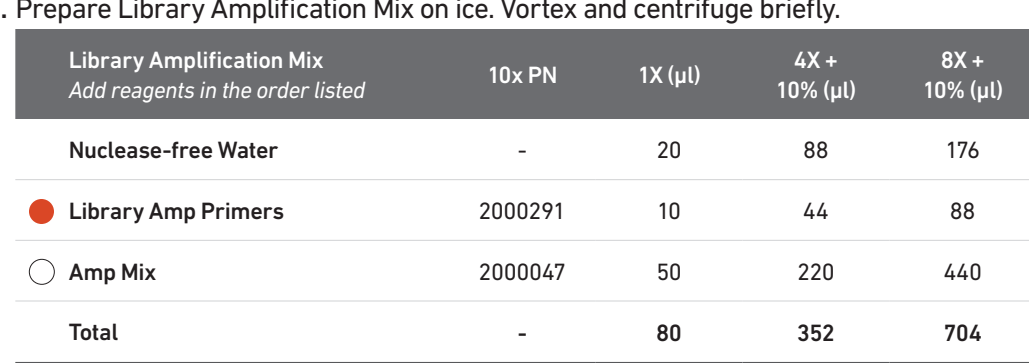

#### a. Prepare Library Amplification Mix on ice. Vortex and centrifuge briefly.

- b. Add 80 µl Library Amplification Mix to each sample.
- c. Pipette mix 15x (pipette set to 90 µl). Centrifuge briefly. If beads form a pellet, pipette mix 10x to resuspend.
- d. Incubate in a thermal cycler with the following protocol.

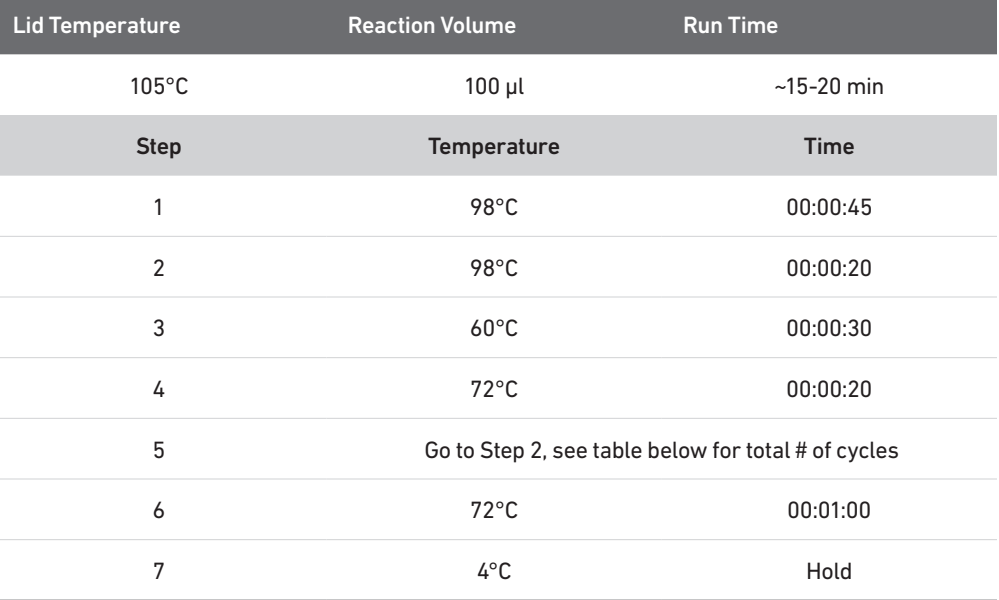

Ī Recommended starting points for cycle number optimization. If final library is below 10 nM, amplification step can be repeated using the 20 µl Target-bound Streptavidin Bead Samples stored in step 2.4 with additional cycles. Additional library amplification reagents are available in the optional Library Amplification Kit (PN-1000249).

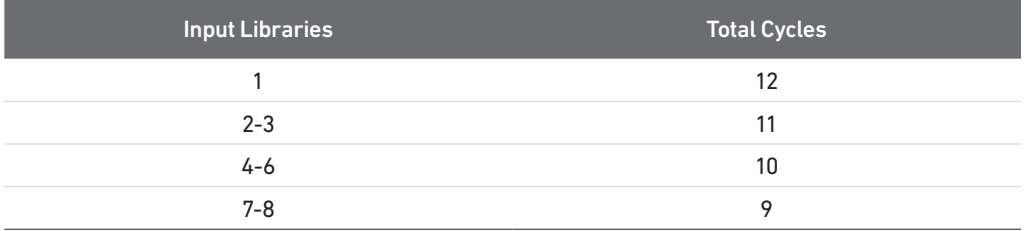

#### <span id="page-37-0"></span>3.2 Post Library Amplification Cleanup - **SPRIselect**

- a. Pipette mix amplified final library to resuspend settled beads.
- b. Place tube strip on the magnet•High for 2 min. DO NOT discard supernatant.
- c. Transfer 95  $\mu$ l supernatant from each sample to separate tubes in a new tube strip.
- d. Vortex thoroughly to resuspend the SPRIselect reagent. Add 95 μl SPRIselect reagent (1.0X) to each transferred supernatant and pipette mix 15x.

#### Streptavidin Bead Adherence to Tube Wall during PCR is Normal

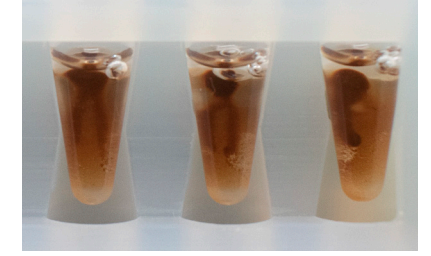

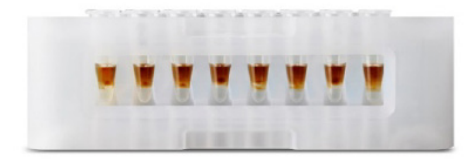

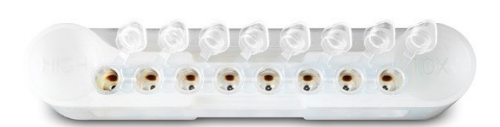

- e. Incubate 5 min at room temperature.
- f. Place on the magnet•High until the solution clears.
- g. Remove the supernatant.
- h. Add 200 µl 80% ethanol to the pellet. Wait 30 sec.
- i. Remove the ethanol.
- j. Repeat steps h and i for a total of 2 washes.
- k. Centrifuge briefly and place on the magnet•Low.
- l. Remove any remaining ethanol. Air dry for 2 min. DO NOT exceed 2 min as this will decrease elution efficiency.
- m. Remove from magnet and add 35.5 µl Buffer EB. Pipette mix 15x.
- n. Incubate 2 min at room temperature.
- o. Place the tube strip on the magnet•Low until the solution clears.
- p. Transfer 35 µl sample to a new tube strip.
- **STOP** q. Store at 4°C for up to 72 h or at −20°C for long-term storage.

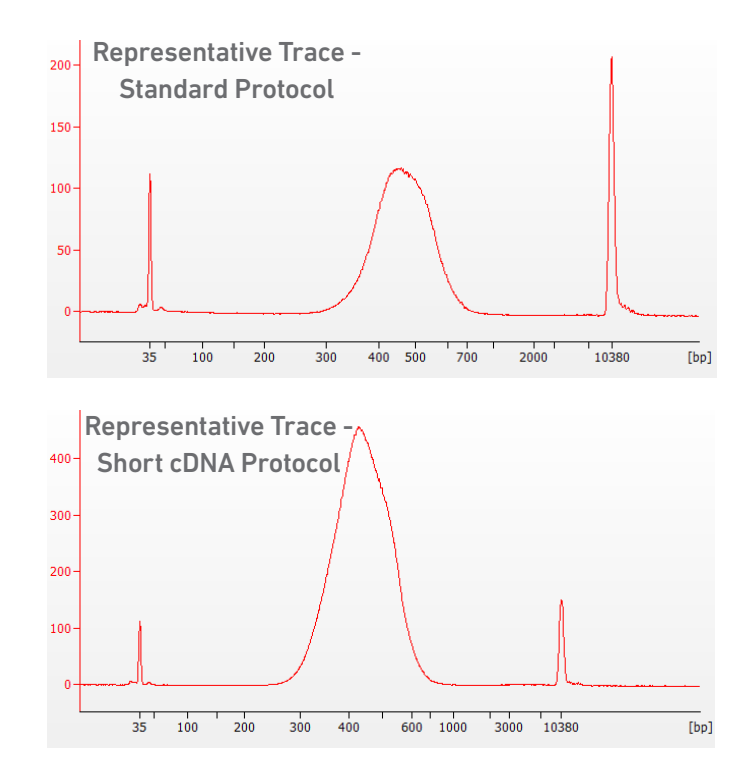

#### 3.3 Targeted Library QC

<span id="page-38-0"></span>Step 3

Run 1 μl sample at 1:5 dilution on an Agilent Bioanalyzer High Sensitivity chip.

Determine the average fragment size from the Bioanalyzer trace.

#### Alternate QC Method:

- Agilent TapeStation.
- LabChip.

See Appendix for representative traces

See Appendix for Post Library Construction Quantification

# <span id="page-39-0"></span>Sequencing

#### Sequencing Libraries

Targeted Gene Expression libraries generated from Visium Spatial Gene Expression libraries comprise standard Illumina paired-end constructs that are flanked with P5/ P7, necessary for binding to the Illumina flow cell. TruSeq Read 1 is used for priming and sequencing the 16 bp Spatial Barcode and 12 bp UMI, and TruSeq Read 2 is used for priming and sequencing the cDNA insert. The two 10 bp sample indexes are sequenced in the i5 and i7 read respectively. Sequencing these libraries produces a standard Illumina BCL data output folder.

Visium Spatial Gene Expression Library

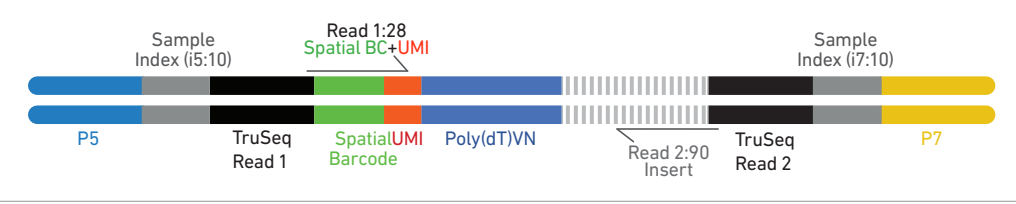

#### Illumina Sequencer **Compatibility**

The compatibility of the listed sequencers has been verified by 10x Genomics. Some variation in assay performance is expected based on sequencer choice. For more information about performance variation, visit the 10x Genomics Support website.

- MiSeq
- NextSeq 500/550
- HiSeq 2500 (Rapid Run)
- HiSeq 3000/4000
- NovaSeq
- iSeq

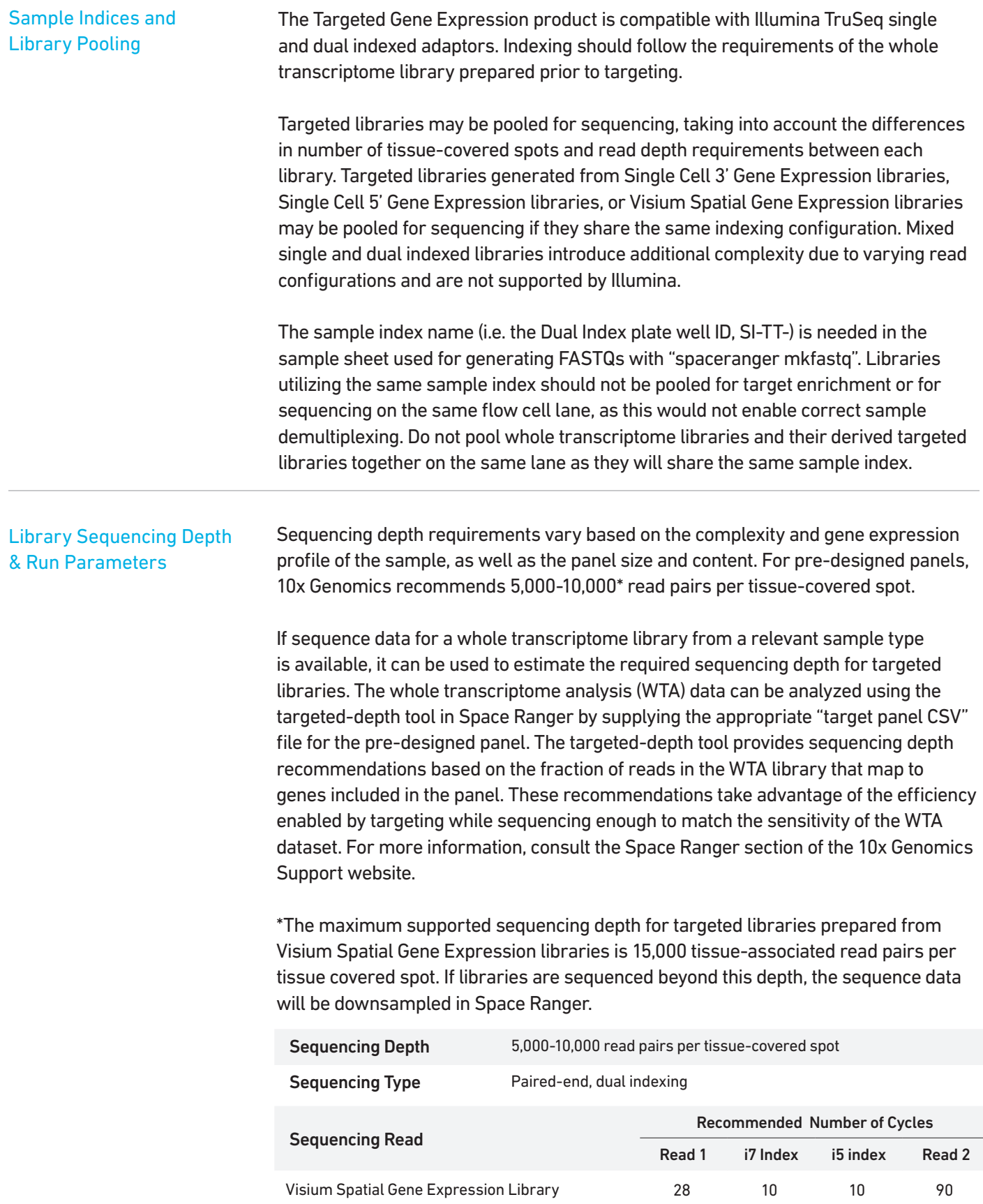

#### Library Loading

Once quantified and normalized, Targeted Gene Expression libraries should be denatured and diluted as recommended for Illumina sequencing platforms. Refer to Illumina documentation for denaturing and diluting libraries. Refer to the 10x Genomics Support website for more information.

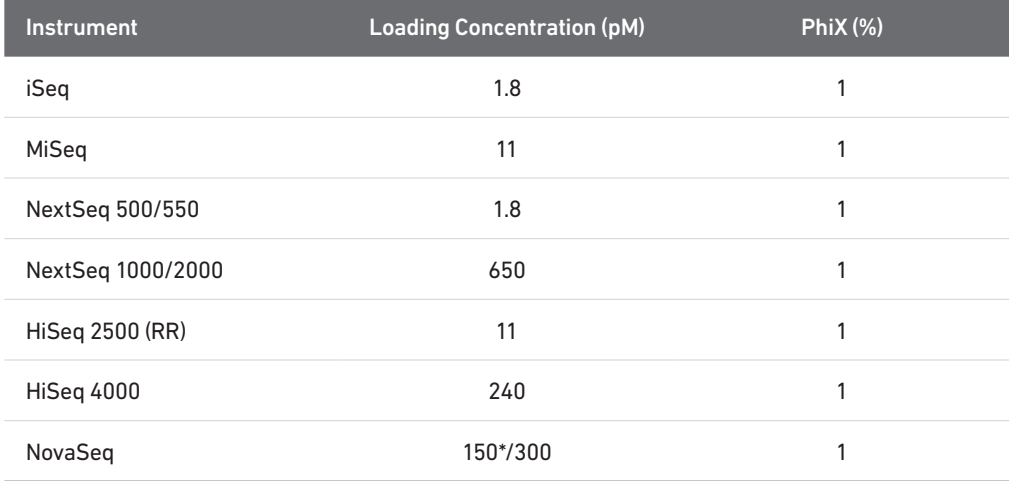

\* Use 150 pM loading concentration for Illumina XP workflow.

#### Data Analysis and **Visualization**

Sequencing data may be analyzed using Space Ranger and visualized using Loupe Browser. Key features for these tools are listed below. For detailed product-specific information, visit the 10x Genomics Support website.

#### Space Ranger

Space Ranger is a set of analysis pipelines that processes Visium Spatial Gene Expression data to align reads and perform clustering and gene expression analysis.

- Input: Base call (BCL) and FASTQ
- Output: BAM, MEX, CSV, HDF5, Web Summary, .cloupe/.loupe
- Operating System: Linux

#### Loupe Browser

Loupe Browser is an interactive data visualization tool that requires no prior programming knowledge.

- Input: .cloupe
- Output: Data visualization, including t-SNE and UMAP projections, custom clusters, differentially expressed genes
- Operating System: MacOS, Windows

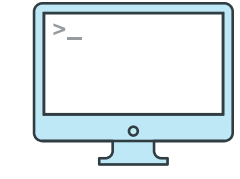

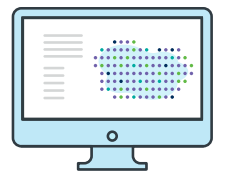

# <span id="page-44-0"></span>Troubleshooting

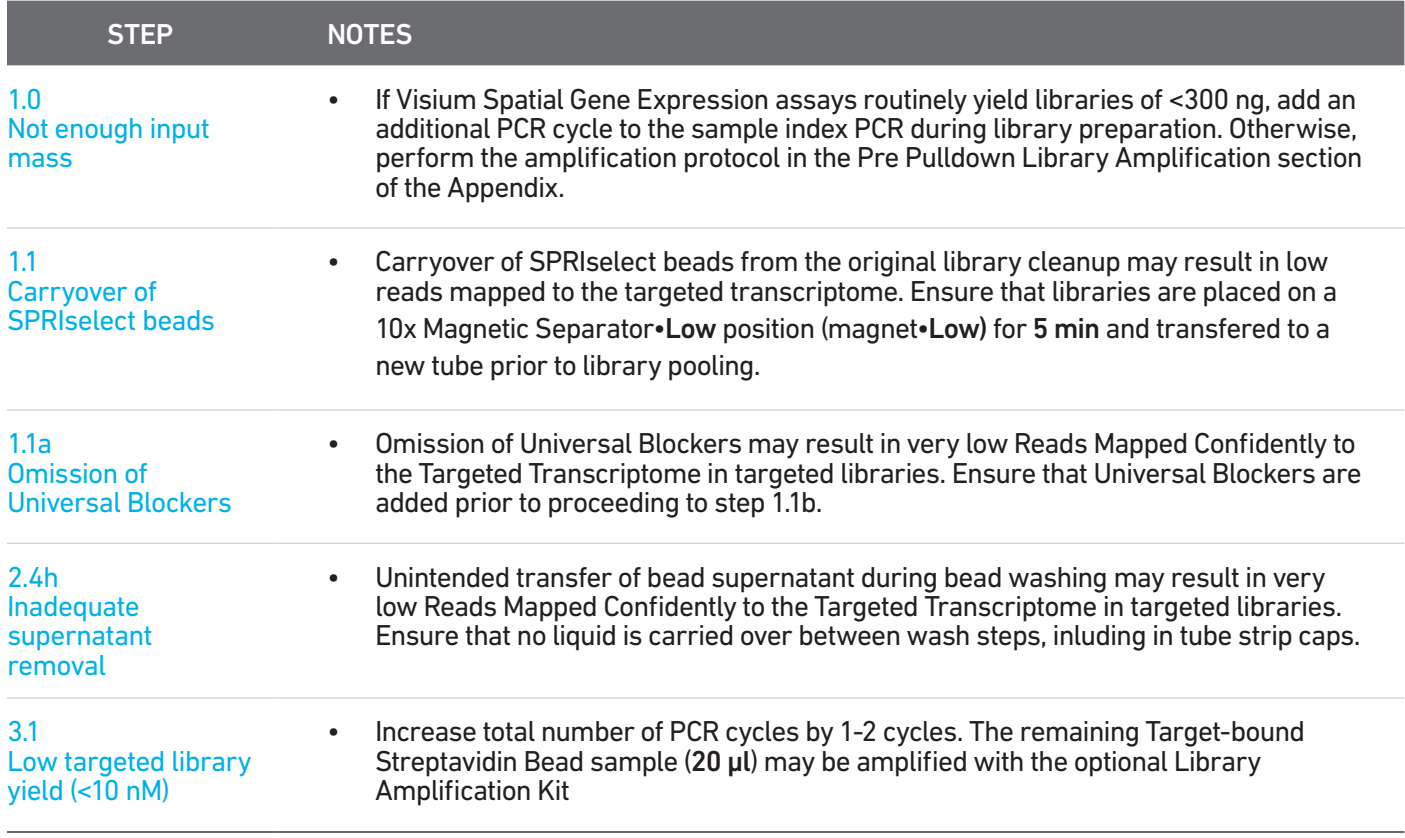

# <span id="page-46-0"></span>Appendix

Input Library Volume Example Calculation Pre Pulldown Library Amplification Post Amplification Cleanup - SPRI Select qPCR Library Quantification Agilent TapeStation Traces

#### <span id="page-47-0"></span>Input Library Volume Example Calculation

These example calculations use the following example data:

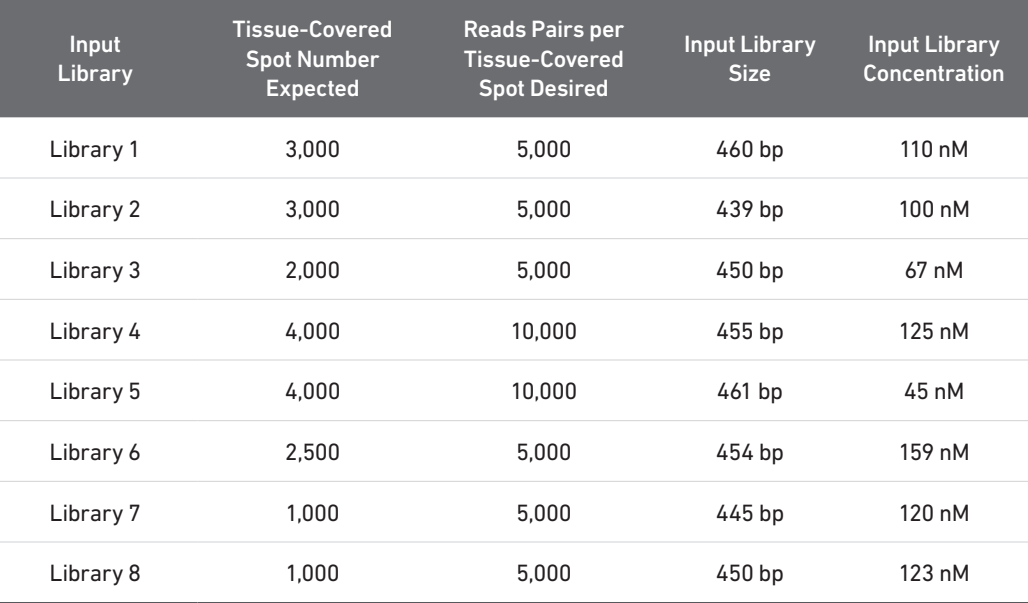

#### Calculation 1: Determine per-sample read requirement and weighted average library size.

Multiply the number of tissue-covered spots expected for each input library by the read pairs per tissue-covered spot desired to get reads required. Sum the reads required for all input libraries to get the reads required for the library pool.

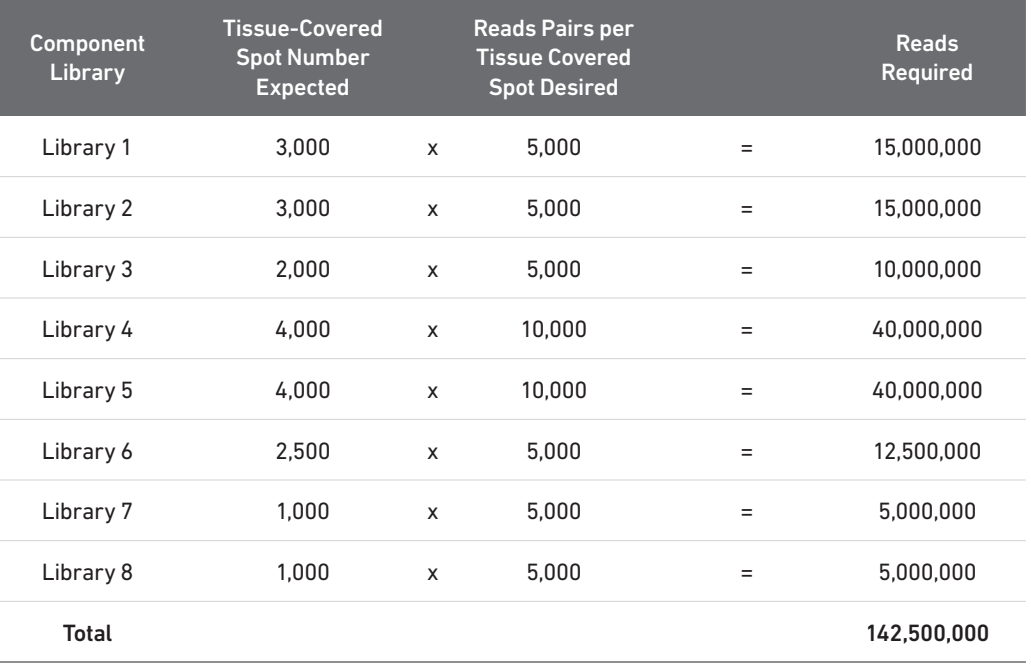

#### Input Library Volume Example Calculation

Divide reads required for each input library by the total reads required for the library pool to determine read fraction. Finally, multiply read fraction by library size to get weighted average library size.

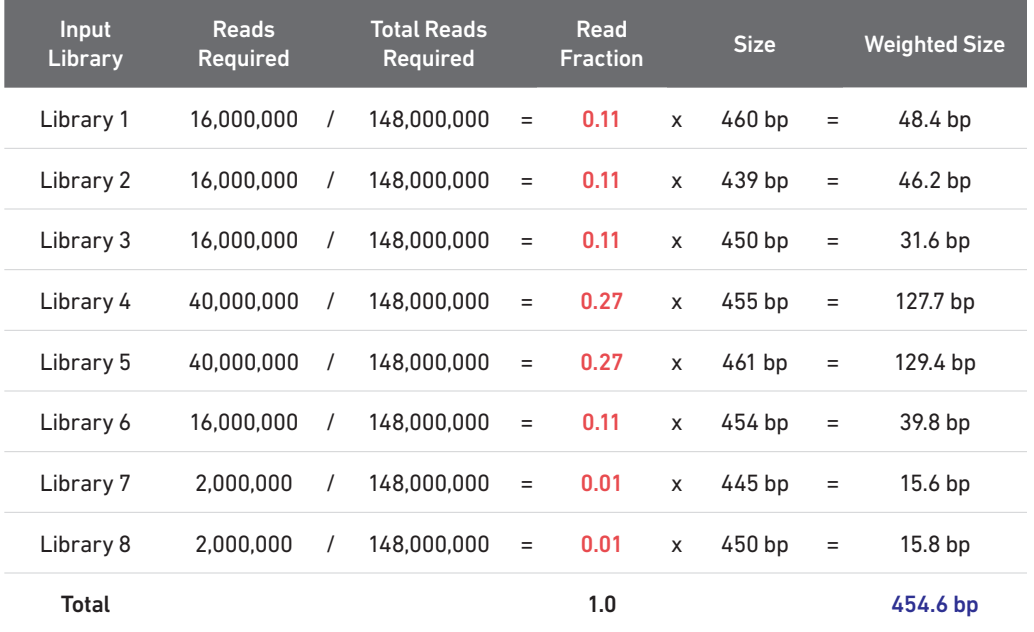

#### Calculation 2: Determine total moles of library in the library pool.

Use the molar mass of one base pair (650 g/mol) and the average weighted library size (the sum of all weighted sizes) to convert to library pool moles.

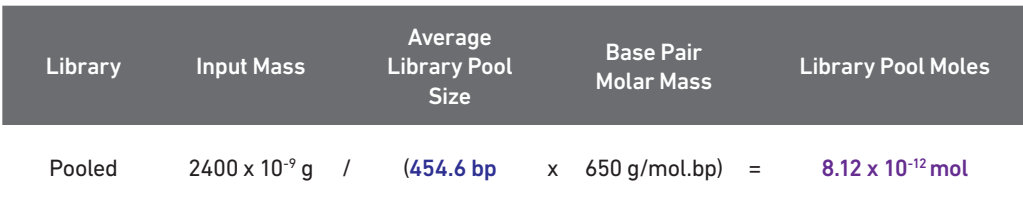

#### Input Library Volume Example Calculation

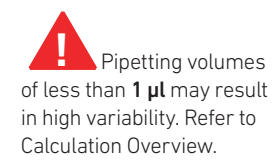

#### Calculation 3: Determine volume of each component library needed for the pooled library.

Multiply input library read fractions by library pool moles to determine input library moles. Use the concentration of input libraries to calculate input library volume in microliters. The high input library volume required for Library 5 indicates that reamplification is required to obtain sufficient volume for this library pool.

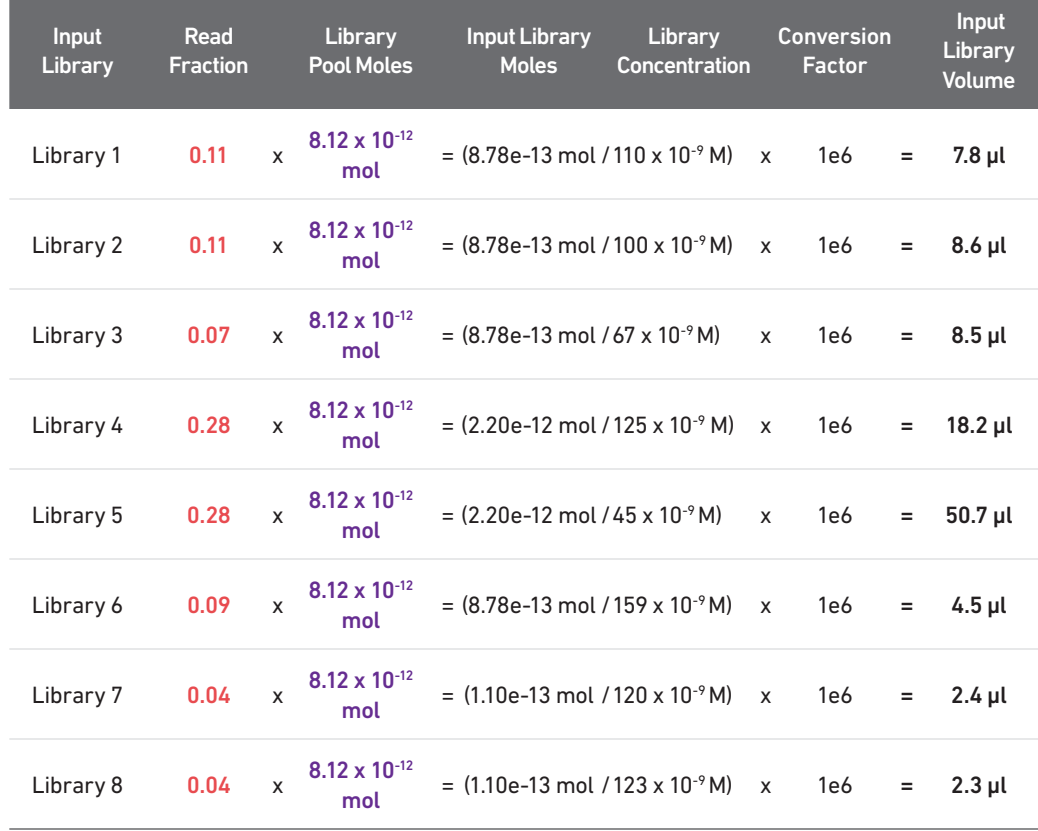

<span id="page-50-0"></span>Pre Pulldown Library Amplification

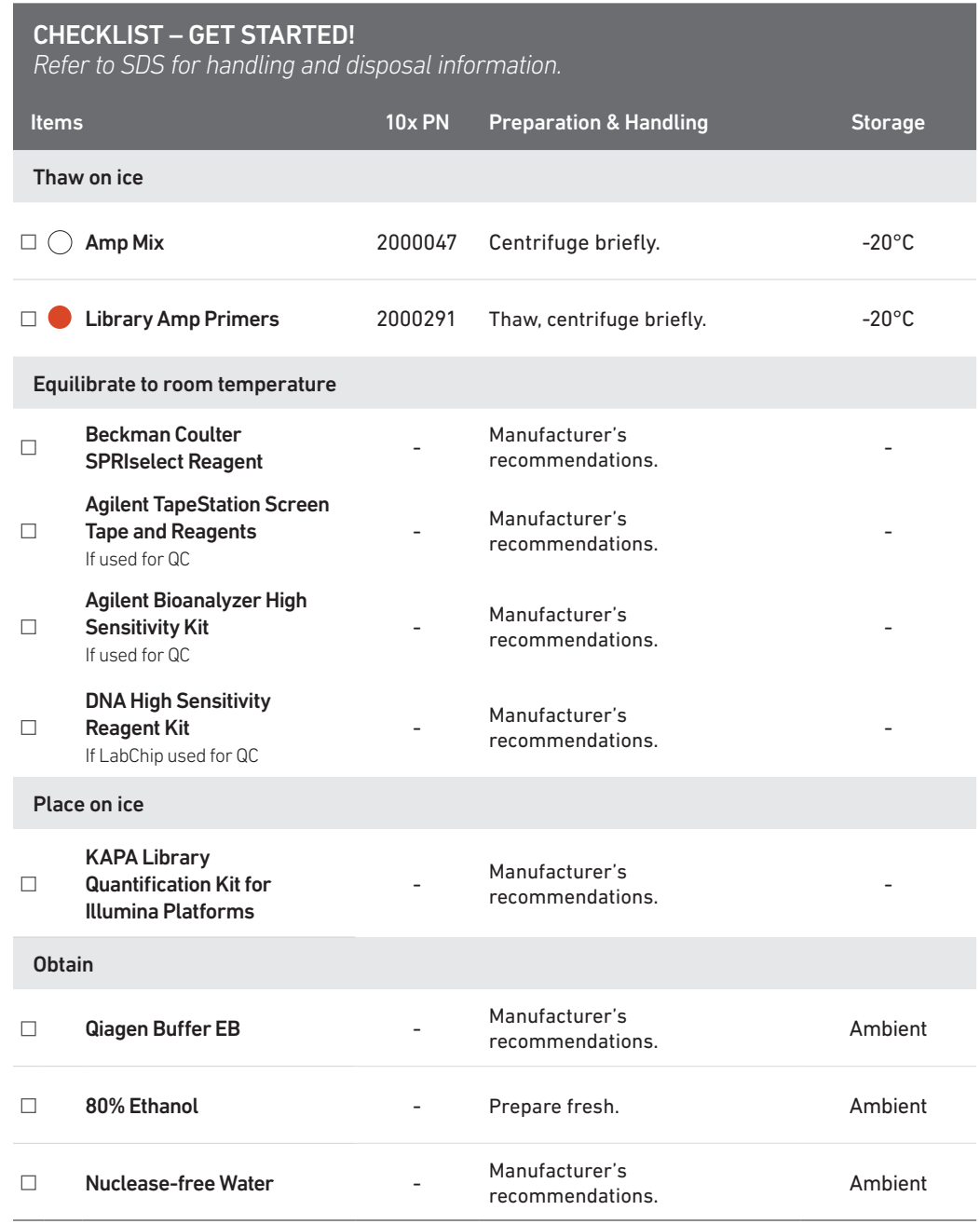

#### Pre Pulldown Library Amplification

#### a.Prepare Library Amplification Mix on ice. Pipette mix thoroughly.

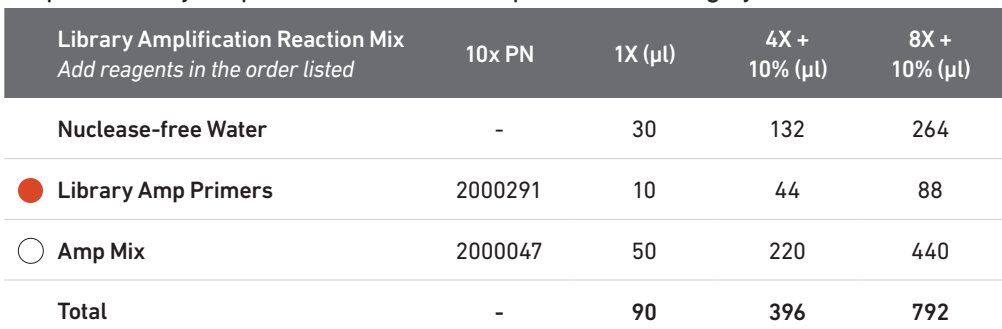

b. Add 20 ng library (10 µl pre-diluted to 2 ng/µl) to 90 µl Library Amplification Mix.

c. Pipette mix 10x (pipette set to 90 µl). Centrifuge briefly.

d. Incubate in a thermal cycler with the following protocol.

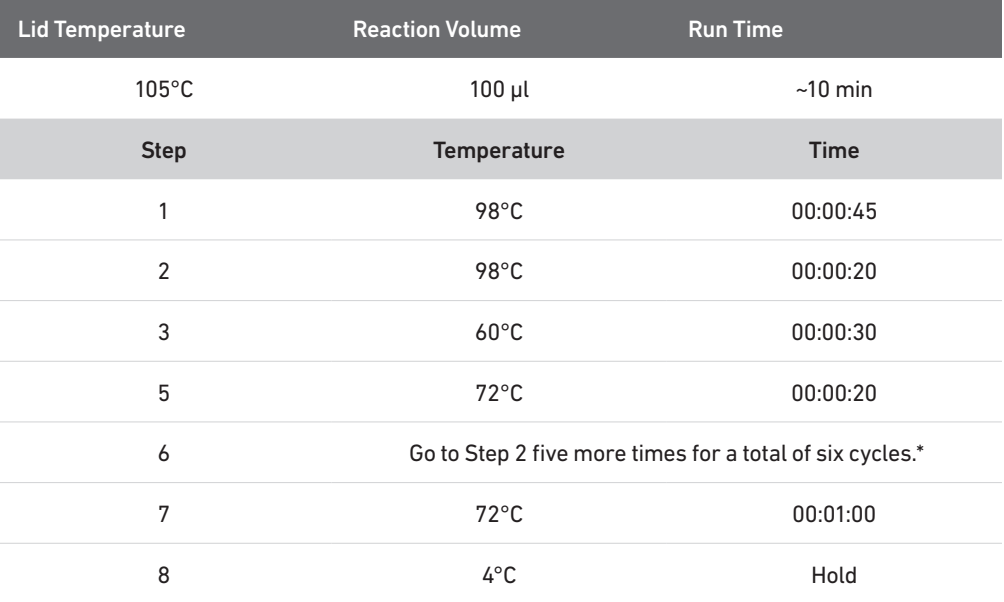

 \*If running multiple pulldowns on the same reamplified Visium Spatial Gene Expression library, seven cycles of amplification are recommended.

e. Proceed to Post Amplification Cleanup - SPRIselect after completion of thermal cycler protocol.

#### <span id="page-52-0"></span>Post Amplification Cleanup - **SPRIselect**

- a. Vortex to resuspend the SPRIselect reagent. Add 100 μl SPRIselect reagent (1.0X) to the sample and pipette mix 15x.
- b. Incubate 5 min at room temperature.
- c. Place on the magnet•High until the solution clears.

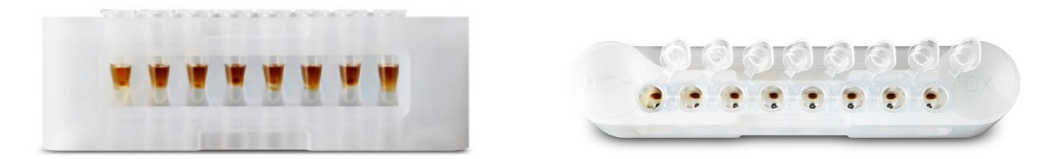

- d. Remove the supernatant.
- e. Add 200 µl 80% ethanol to the pellet. Wait 30 sec.
- f. Remove the ethanol.
- g. Repeat steps e and f for a total of 2 washes.
- h. Centrifuge briefly and place on the magnet•Low.
- i. Remove any remaining ethanol. Air dry for 2 min. DO NOT exceed 2 min as this will decrease elution efficiency.
- j. Remove from magnet and add 40.5 µl Buffer EB. Pipette mix 15x.
- k. Incubate 2 min at room temperature.
- l. Place the tube strip on the magnet•Low until the solution clears.
- m. Transfer 40 µl from sample to a new tube strip.

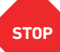

n. Store at 4°C for up to 72 h or at −20°C for long-term storage.

Refer to step 3.3 for QC instructions. This amplification protocol should generate 1-2  $\mu$ g library.

#### <span id="page-53-0"></span>qPCR Library Quantification

- a. Prepare SYBR Fast Master Mix + Primer before first use by combining 5 ml KAPA SYBR FAST qPCR Master Mix and 1 ml Primer Premix and mix thoroughly. ROX Low and ROX High are omitted.
- b. Thaw KAPA Library Quantification Kit for Illumina Platforms.
- c. Dilute 2 µl sample with Buffer EB to appropriate dilutions that fall within the linear detection range of the KAPA Library Quantification Kit for Illumina Platforms. (For more accurate quantification, make the dilution(s) in duplicate).
- d. Make enough Quantification Master Mix for the DNA dilutions per sample and the DNA Standards (plus 10% excess) using the guidance for 1 reaction volume below.

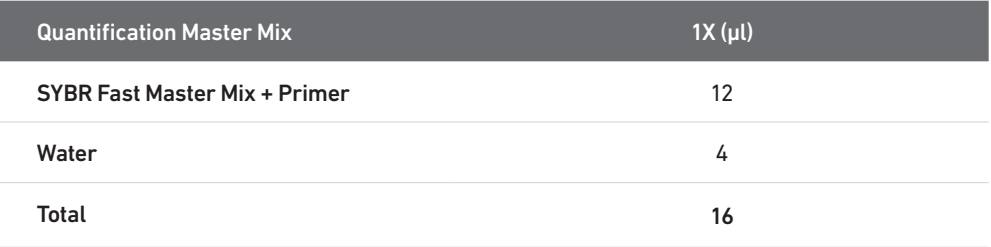

- e. Dispense 16 μl Quantification Master Mix for sample dilutions and DNA Standards into an appropriate qPCR plate.
- f. Add 4 μl sample dilutions and 4 μl DNA Standards to appropriate wells. Centrifuge briefly.
- g. Prepare a qPCR system with the following protocol. Insert the plate and start the program.

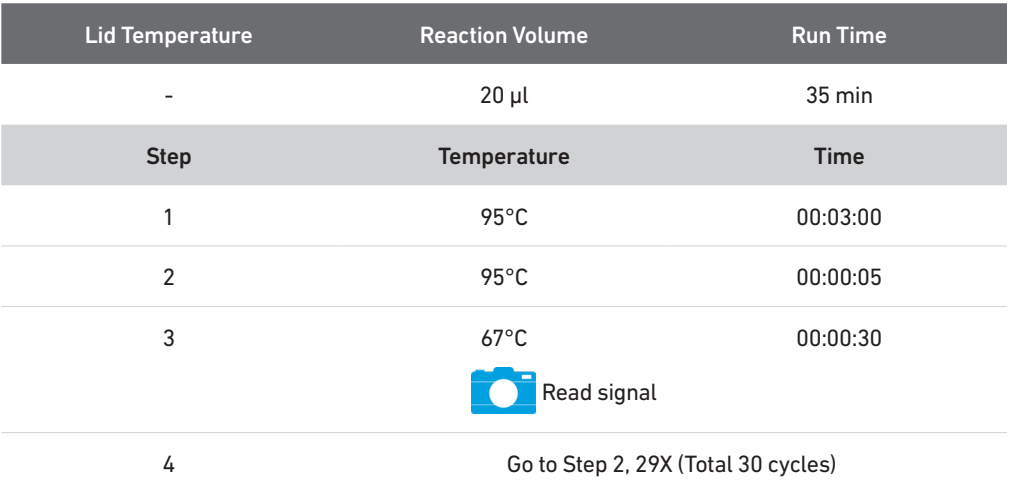

h. Follow the manufacturer's recommendations for qPCR-based quantification. For library quantification for sequencer clustering, determine the concentration based on insert size derived from the Bioanalyzer/TapeStation trace.

#### <span id="page-54-0"></span>Agilent TapeStation Traces

#### Agilent TapeStation Traces

Agilent TapeStation High Sensitivity D5000 ScreenTape was used. Protocol steps correspond to the Targeted Gene Expression - Spatial User Guide (CG000377).

#### Protocol Step 3.3 – Targeted Library QC

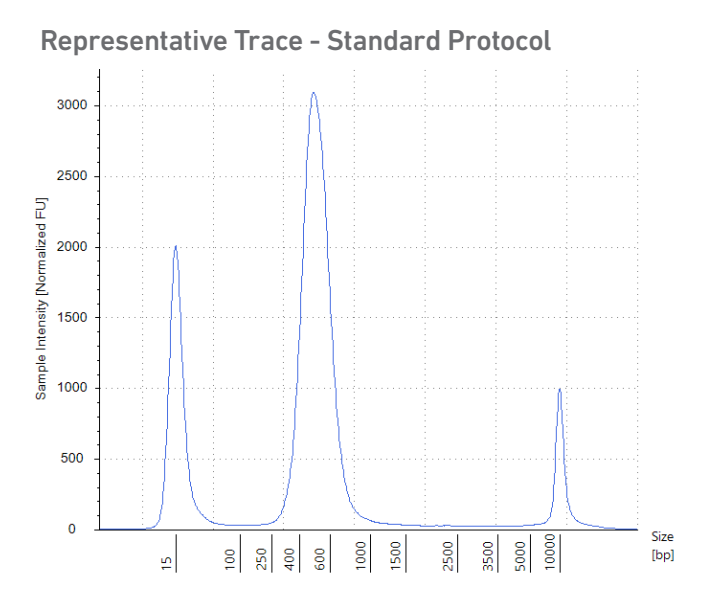

#### Representative Trace - Short cDNA Protocol

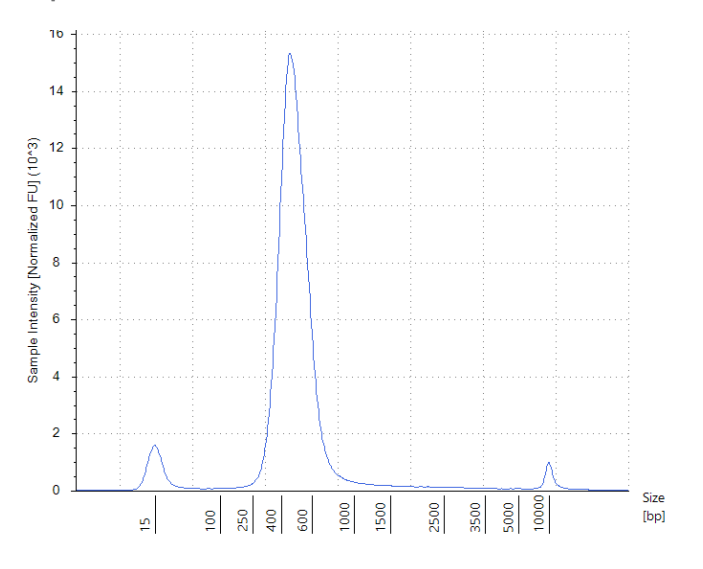

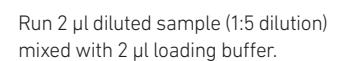

#### <span id="page-55-0"></span>LabChip Traces

#### LabChip Traces

DNA High Sensitivity Reagent Kit was used.

Protocol steps correspond to the Targeted Gene Expressions - Spatial User Guide (CG000377).

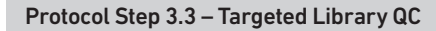

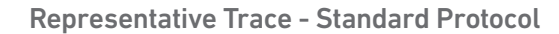

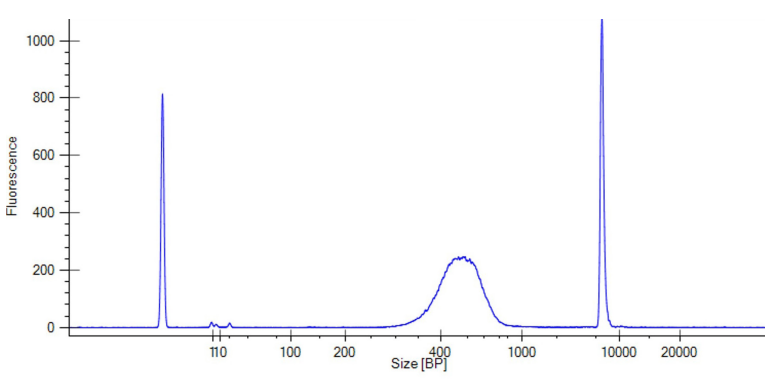

Representative Trace - Short cDNA Protocol

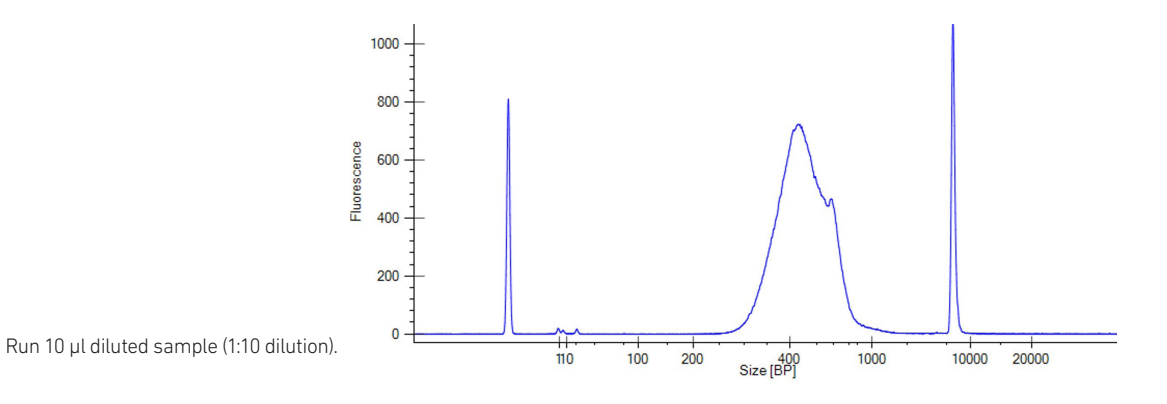